#### **Concatenation and Partition Files**

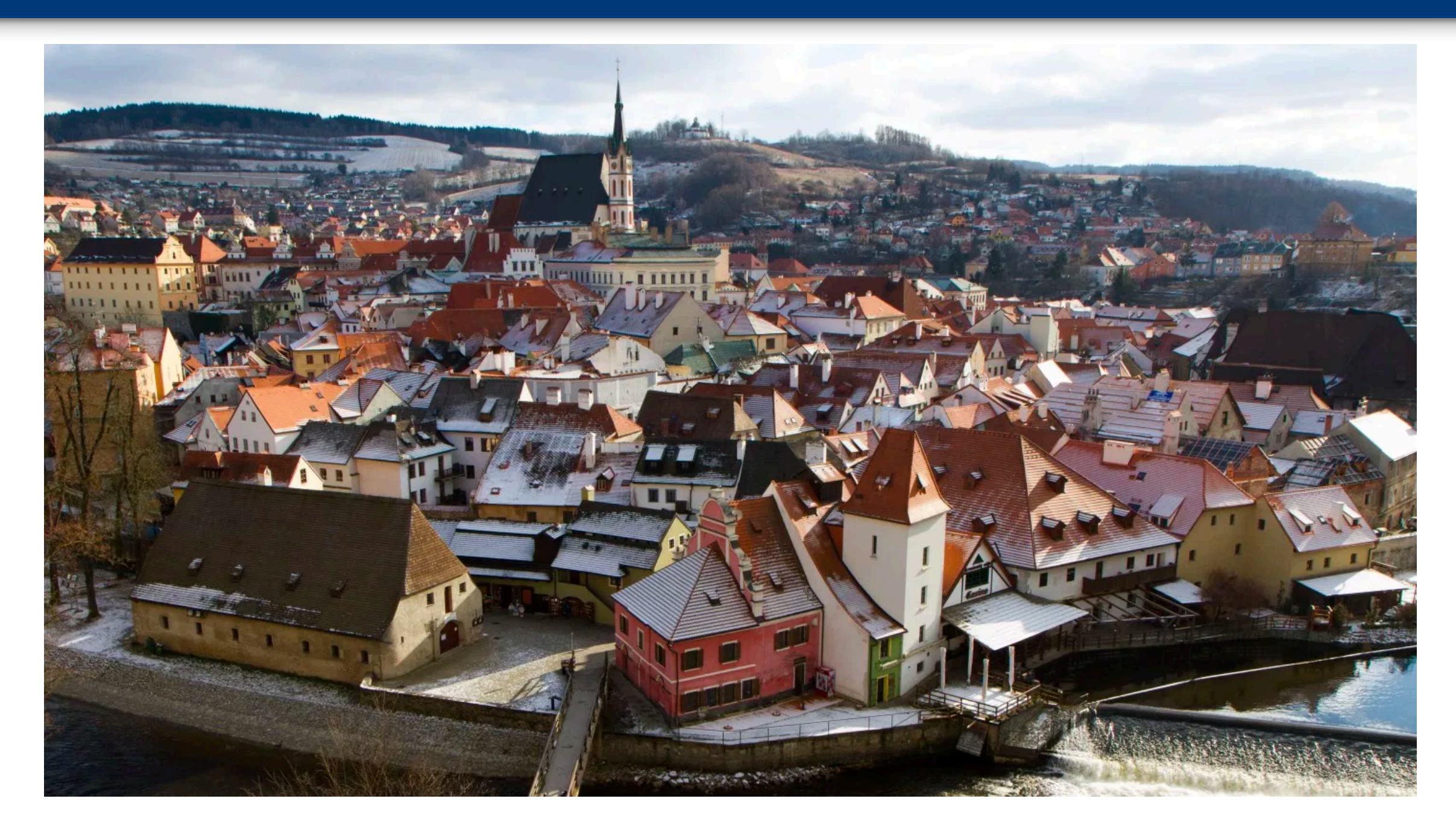

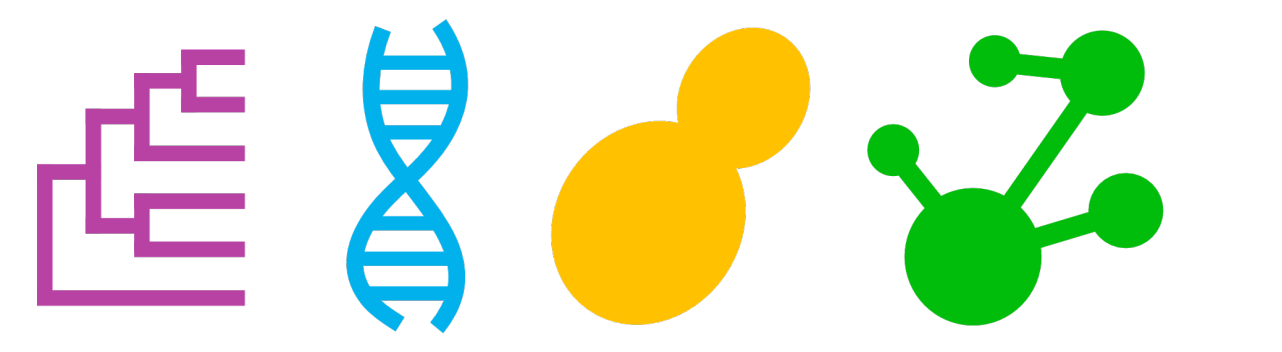

## **Jacob L. Steenwyk** jlsteenwyk.github.io @JLSteenwyk

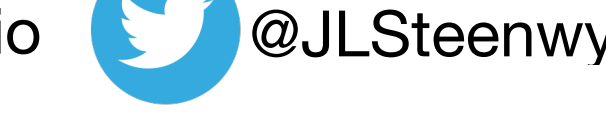

Adapted from Rosa Fernández, Lisa Pokorny & Marina Marcet-Houben

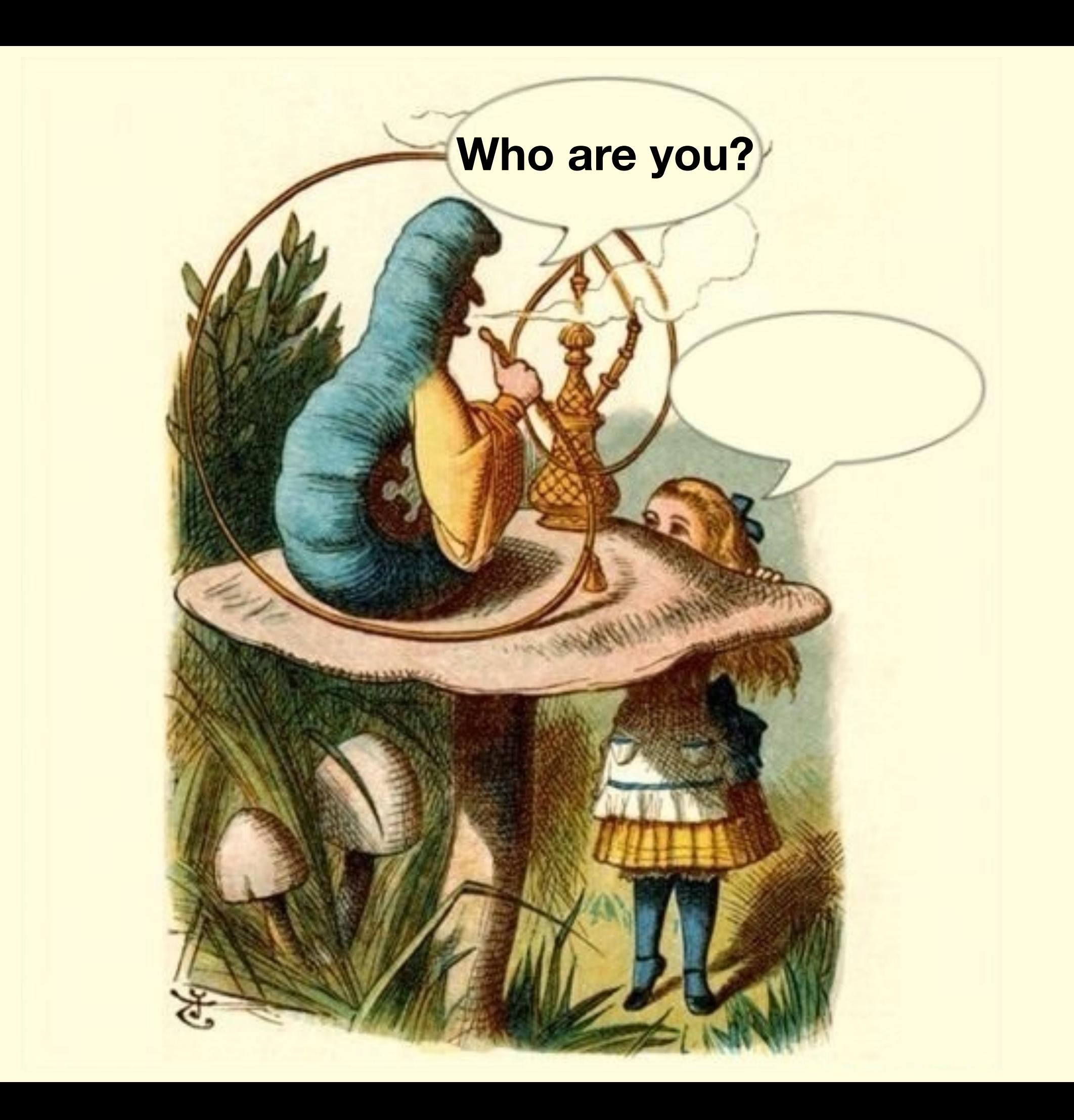

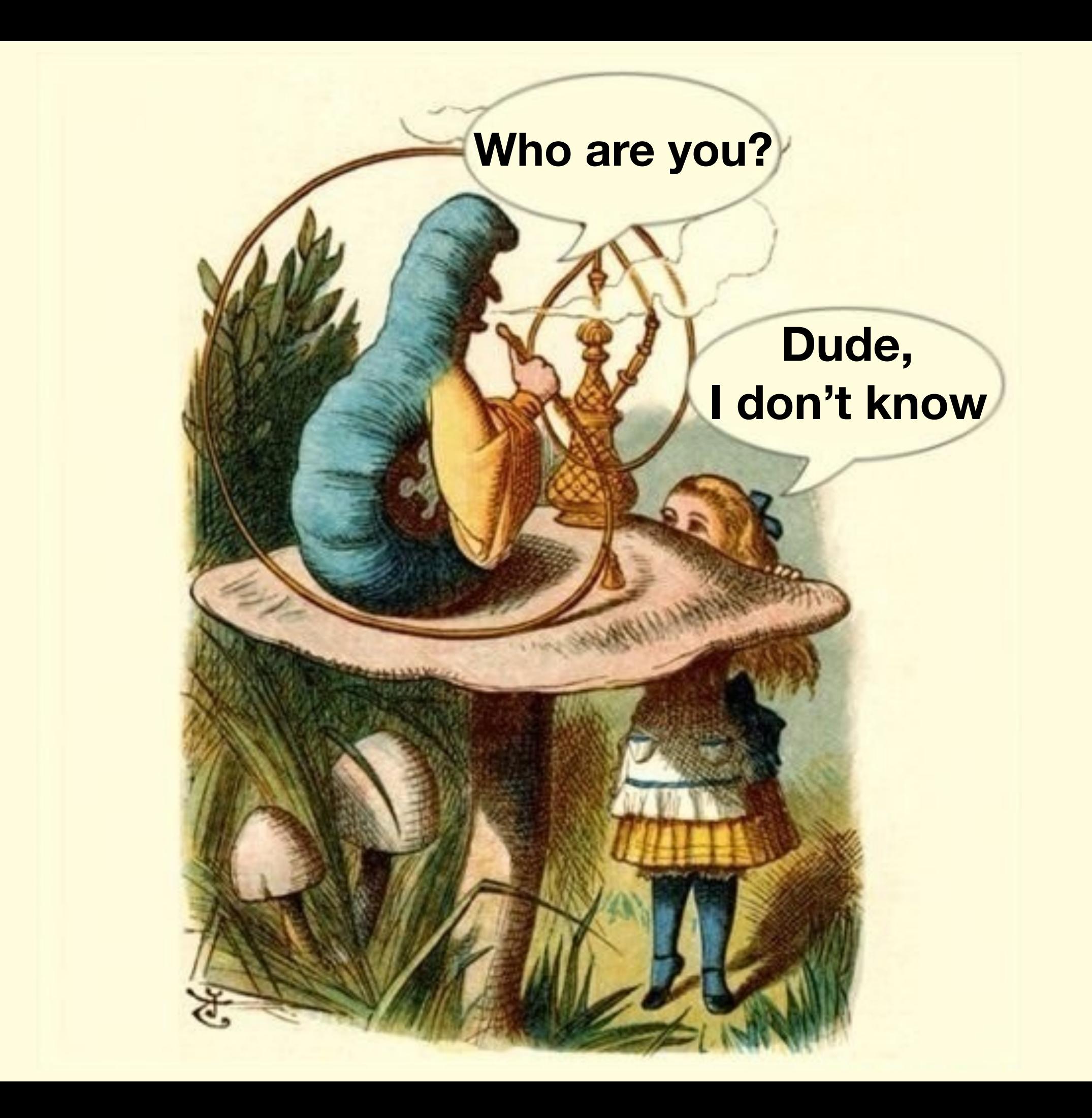

**The critically endangered**

• Graphic artist

#### **The abstract art of algorithms**

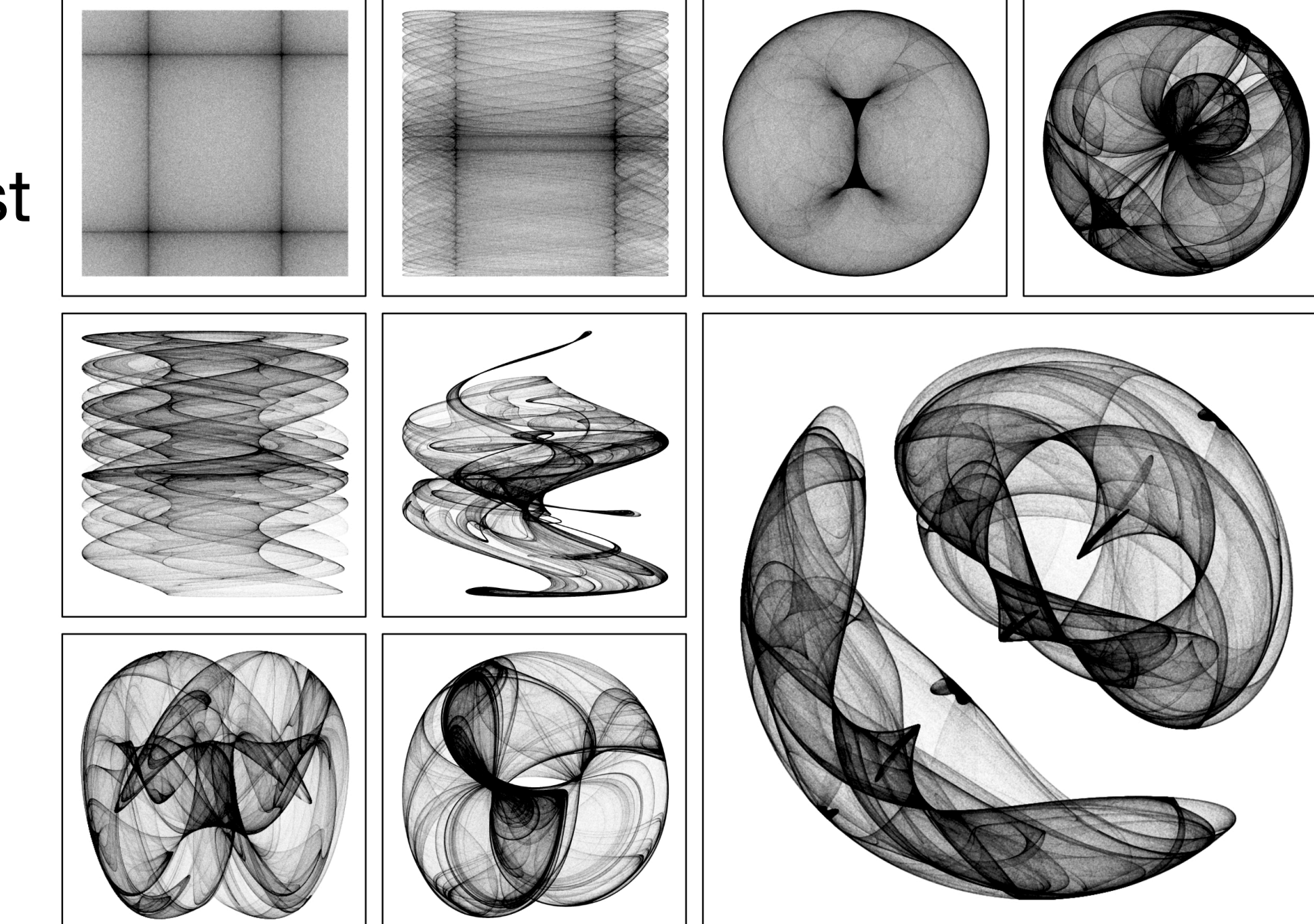

• Graphic artist

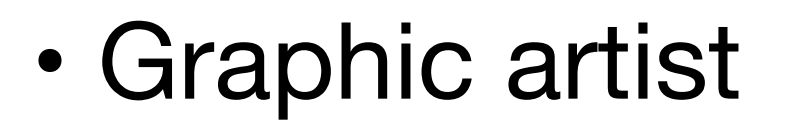

• Musician

## **Singer Songwriter**

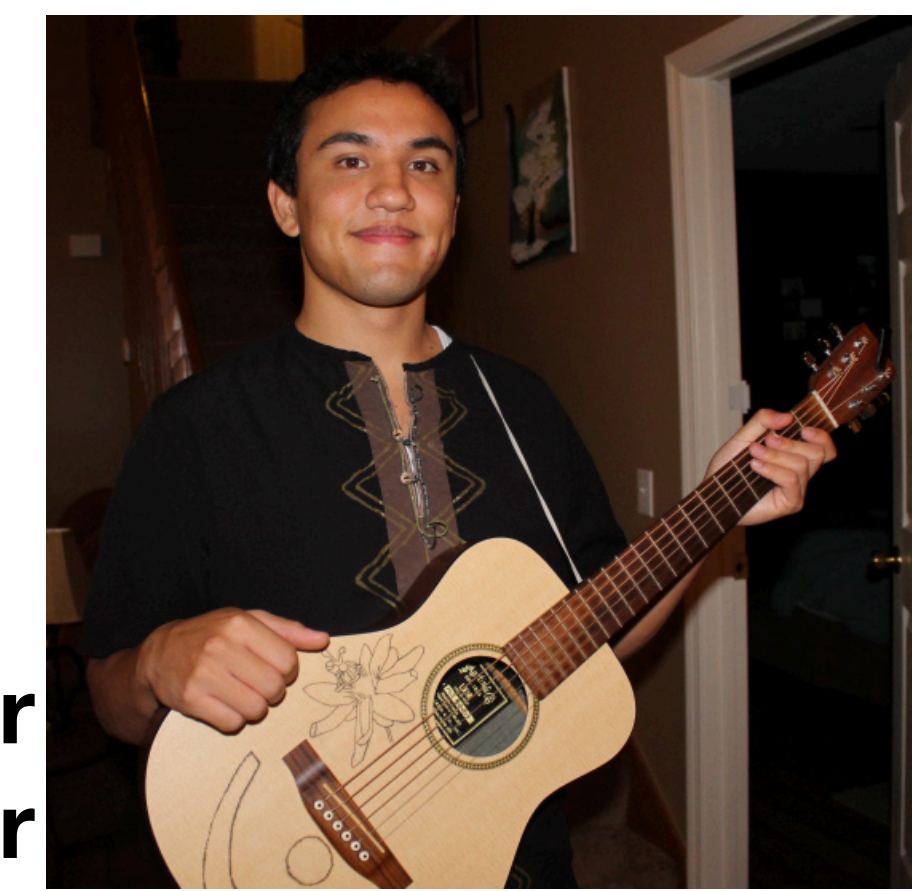

Time keeps on slippin'

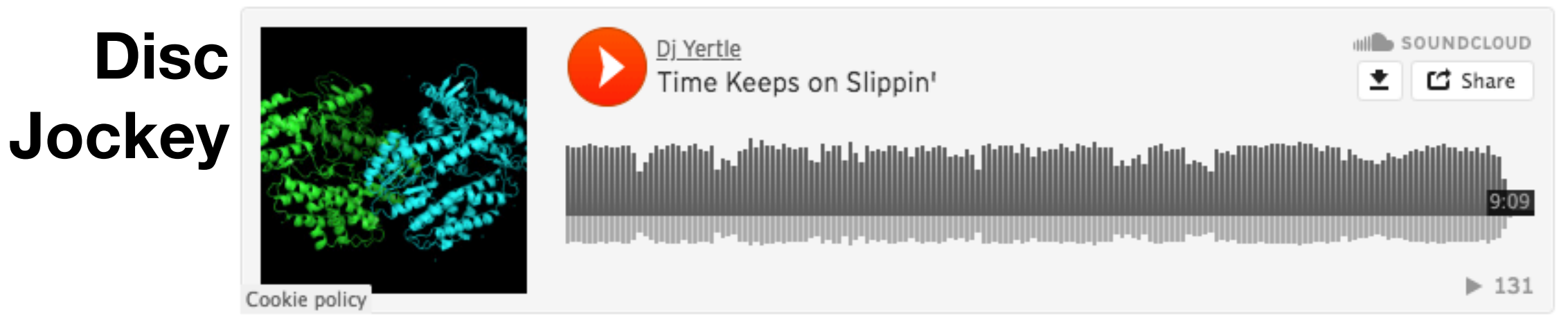

# **[jlsteenwyk.github.io](http://jlsteenwyk.github.io)**

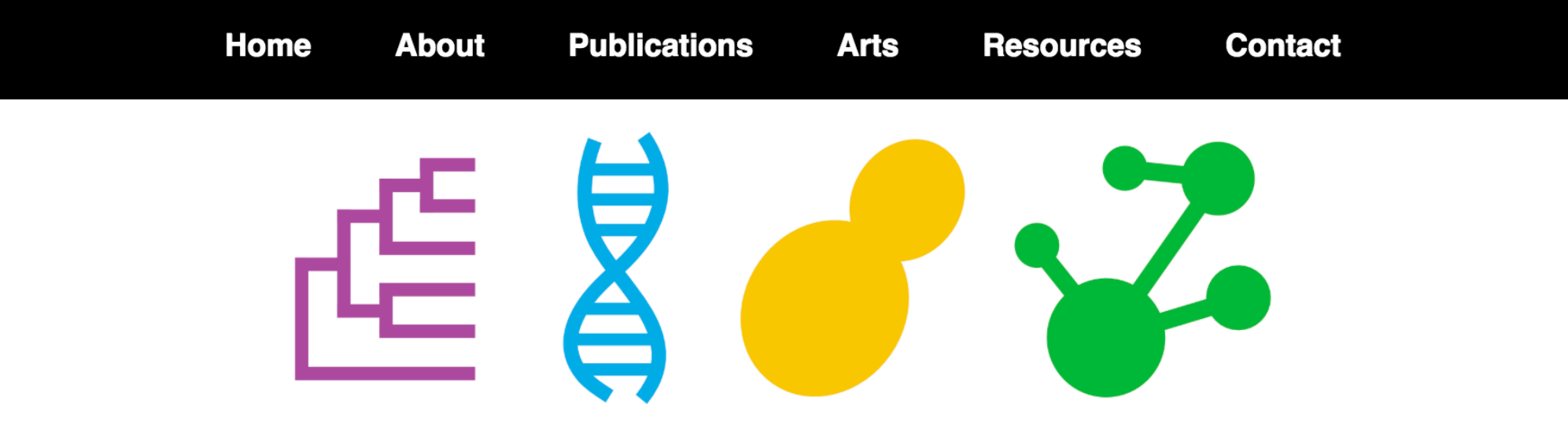

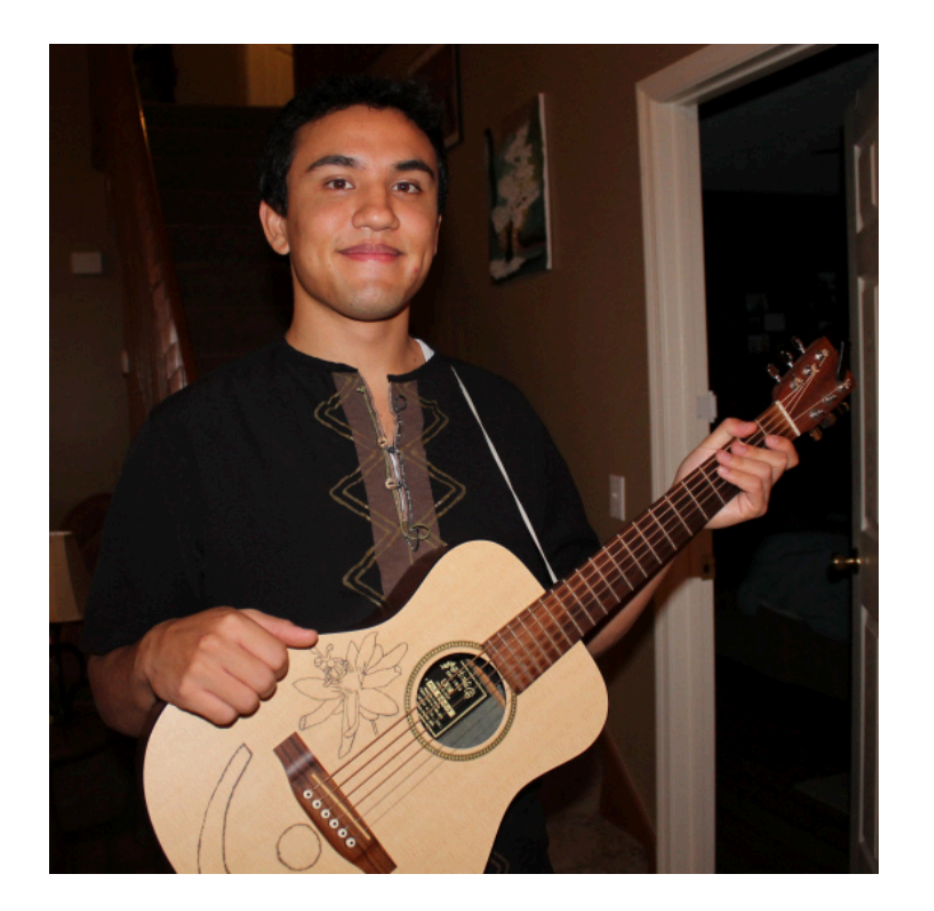

#### **Biological scientist,** educator, artist.

Genome evolution of medically and technologically important fungi. Education advocate aiming to make science more accessible to all.

- Graphic artist
- Musician
- Scientist

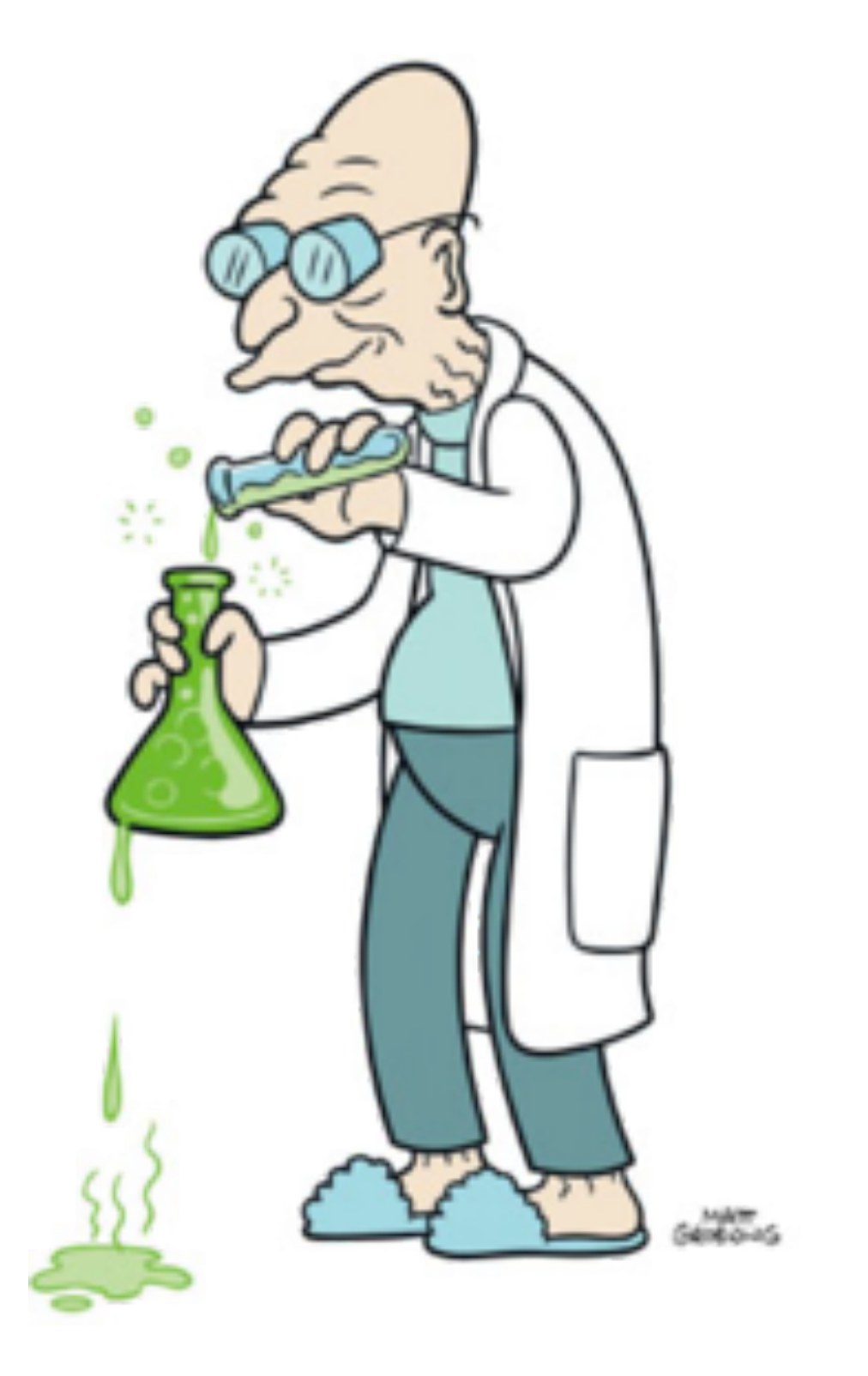

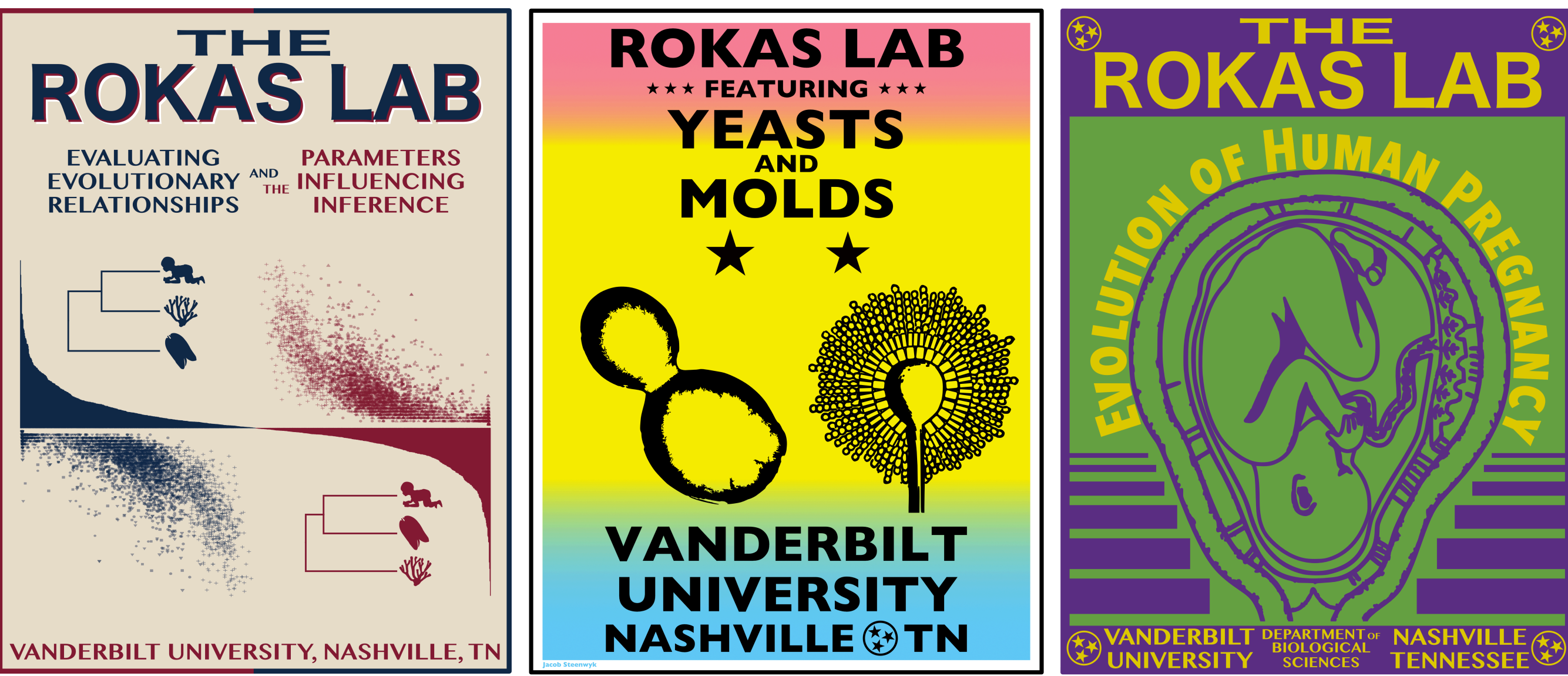

Designed by Jacob Steenwyk

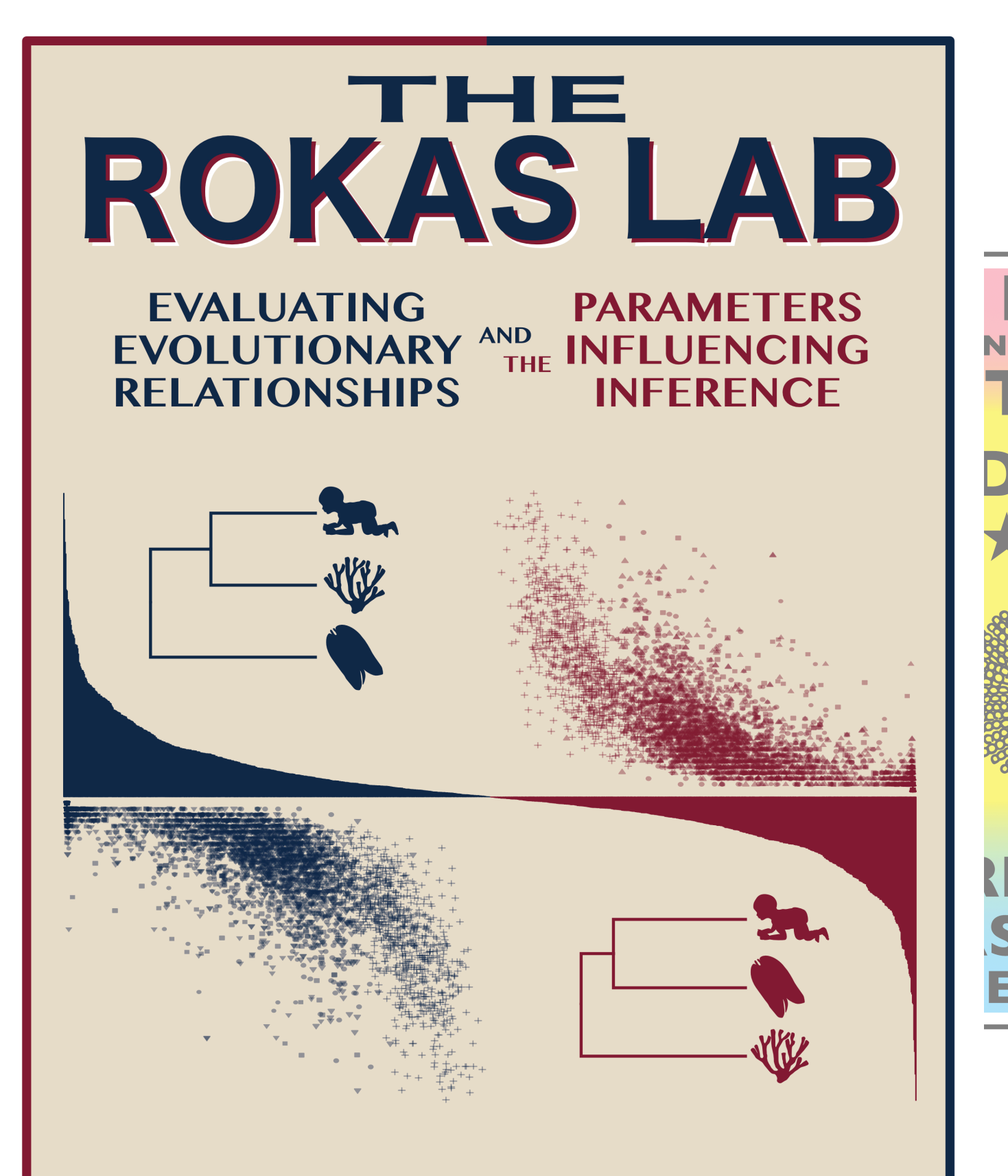

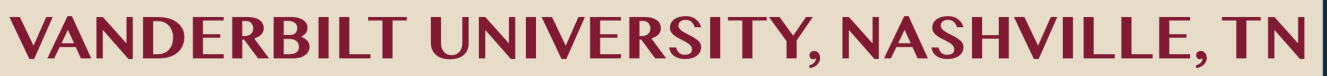

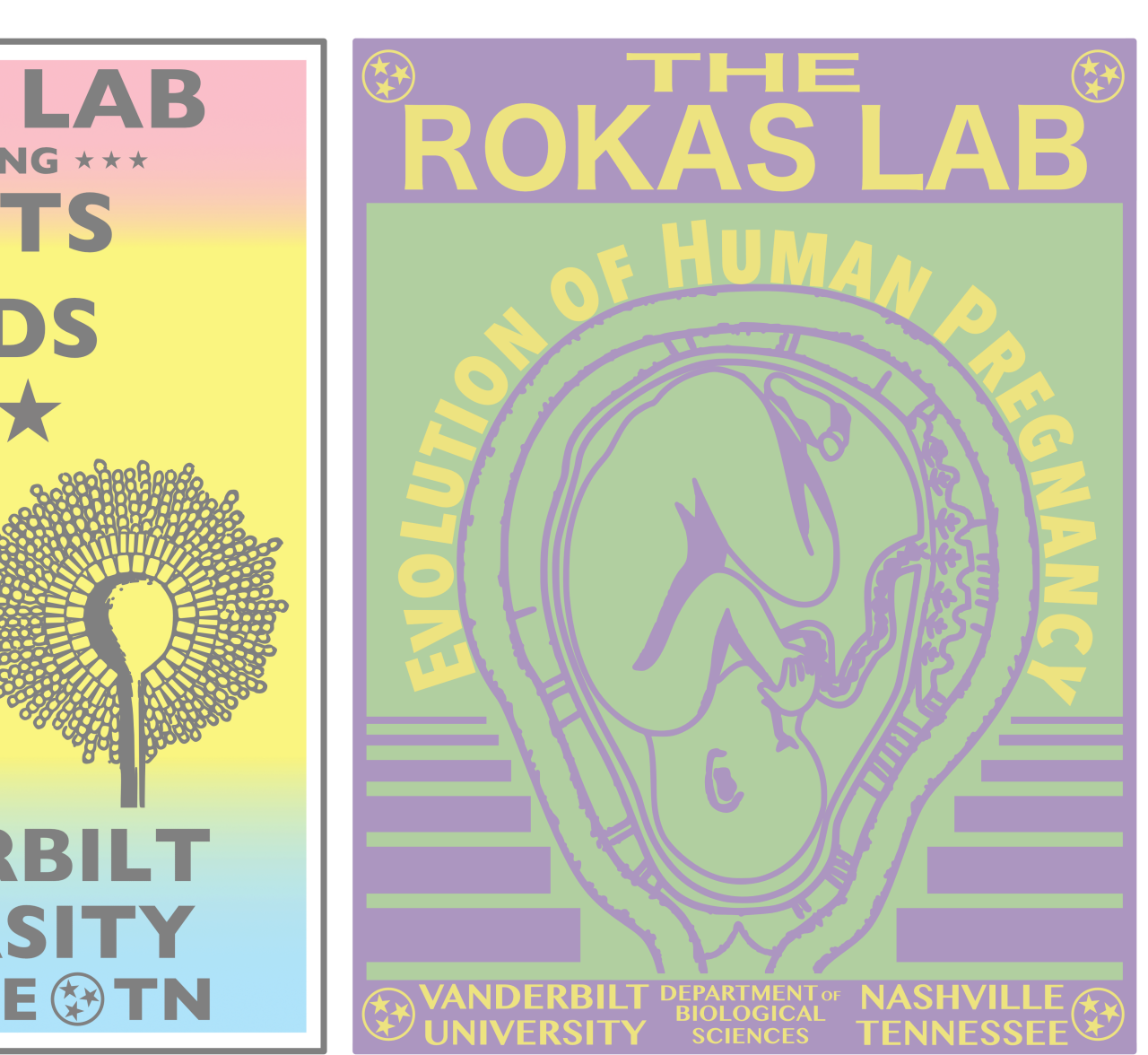

Designed by Jacob Steenwyk

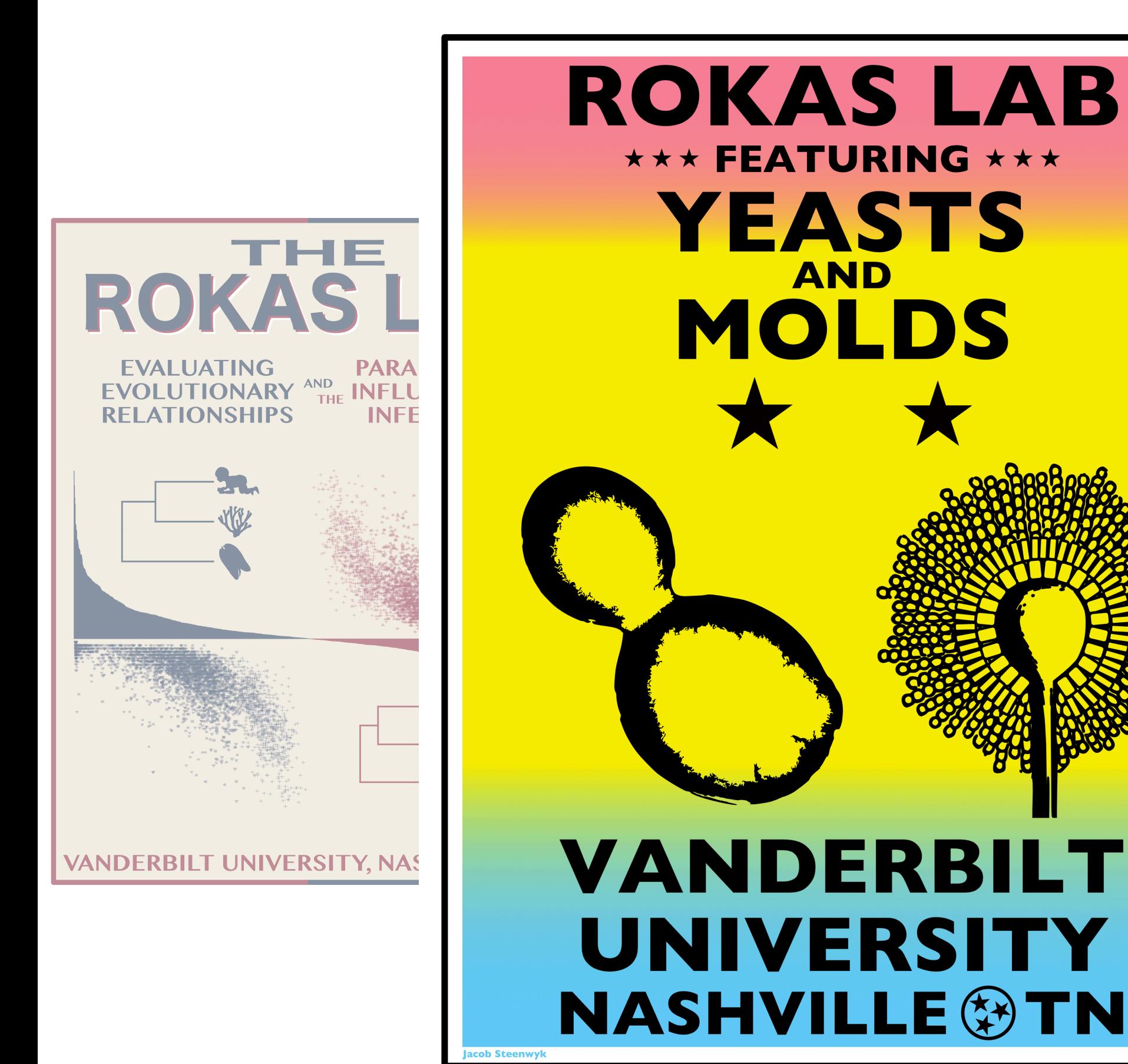

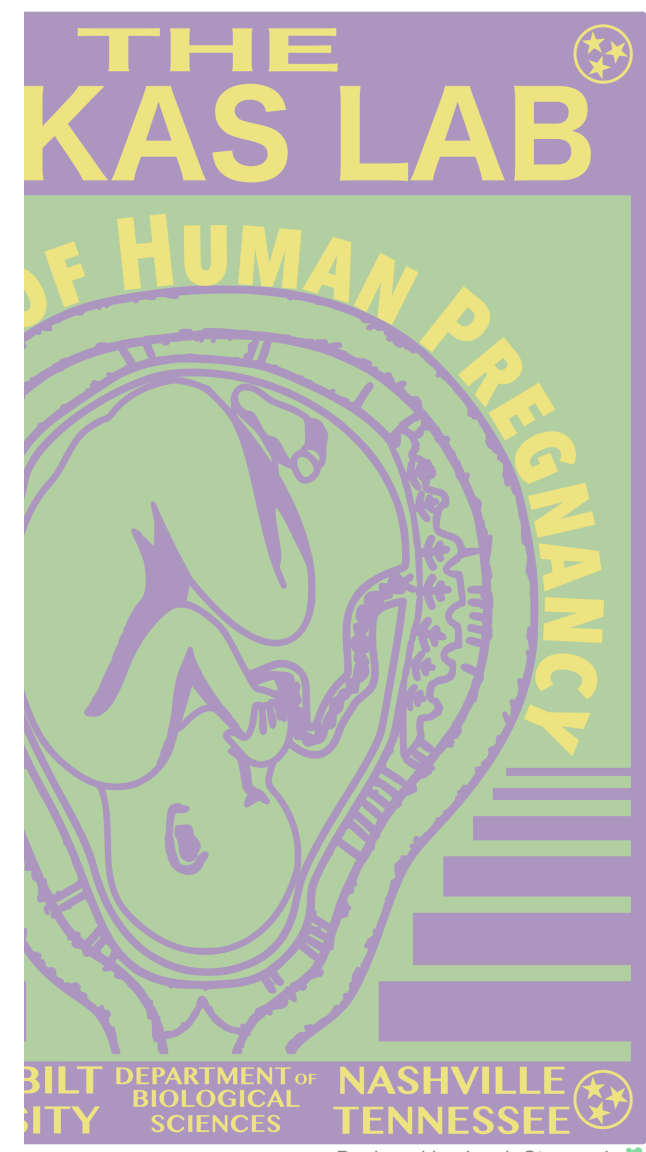

Designed by Jacob Steenwyk

#### **81 genomes from mainly** *Aspergillus and Penicillium*

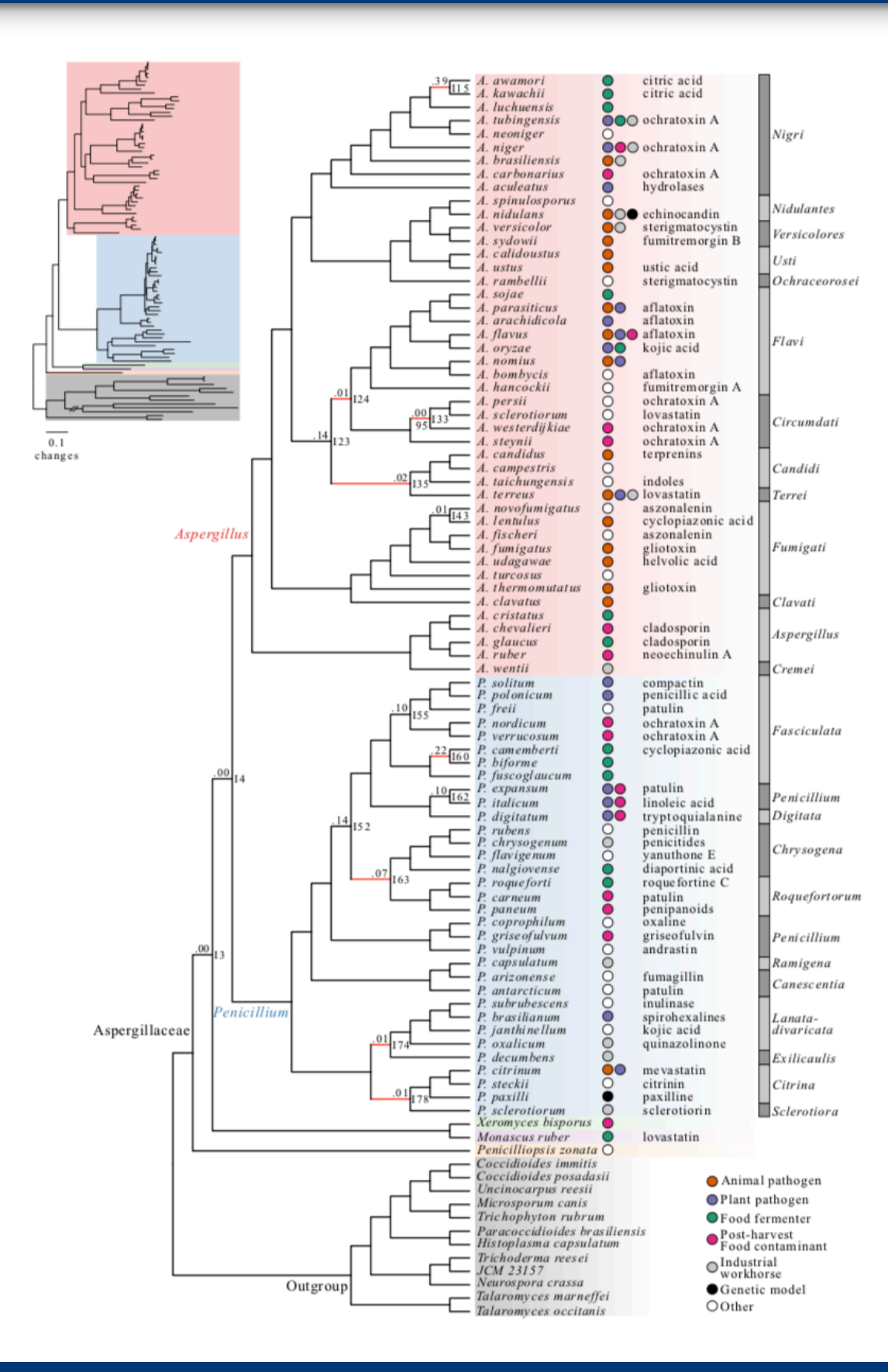

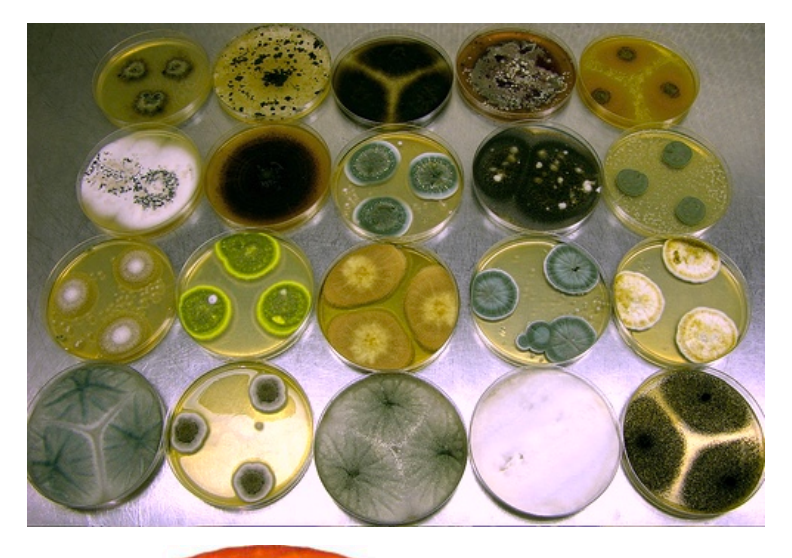

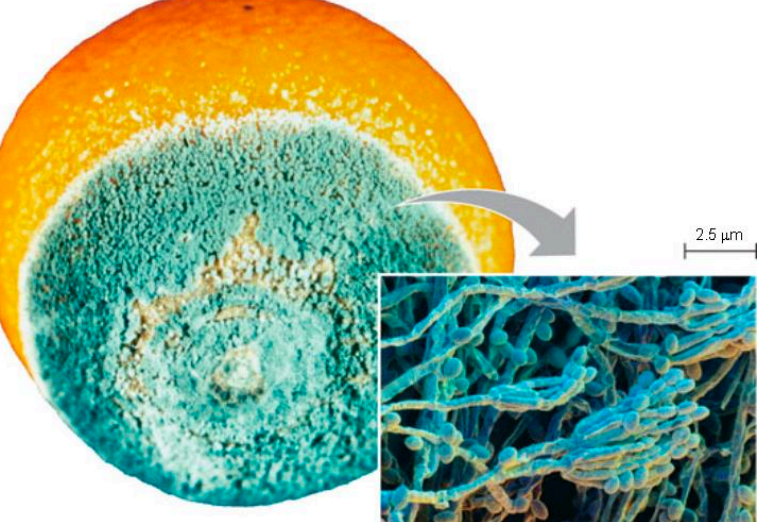

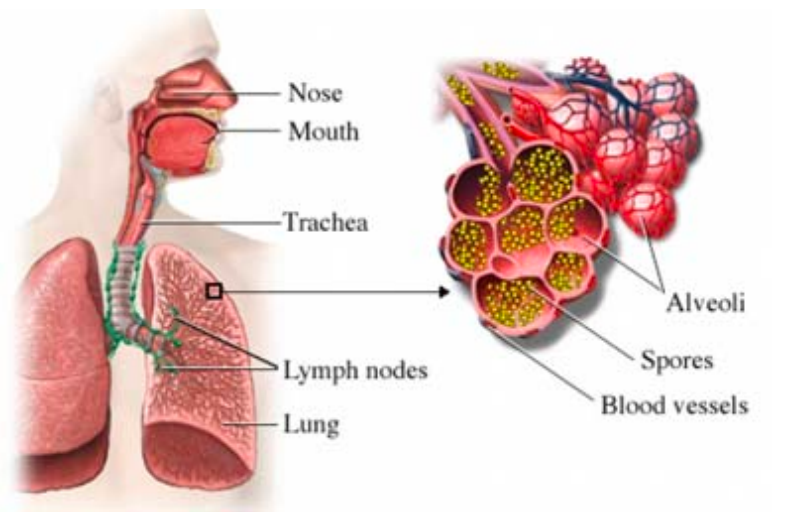

Steenwyk *et al.* (2018), *bioRxiv*

#### **81 genomes from mainly** *Aspergillus and Penicillium*

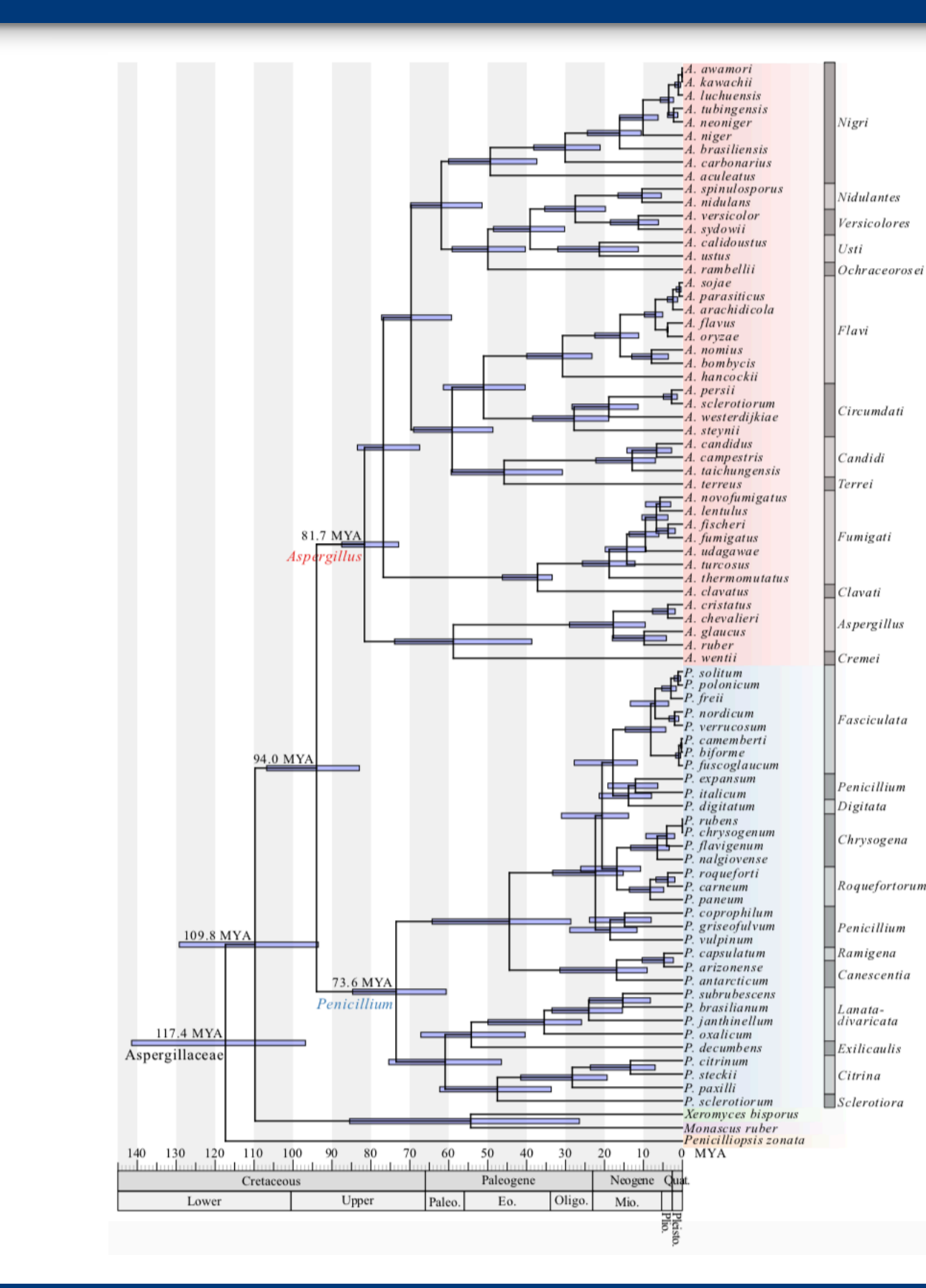

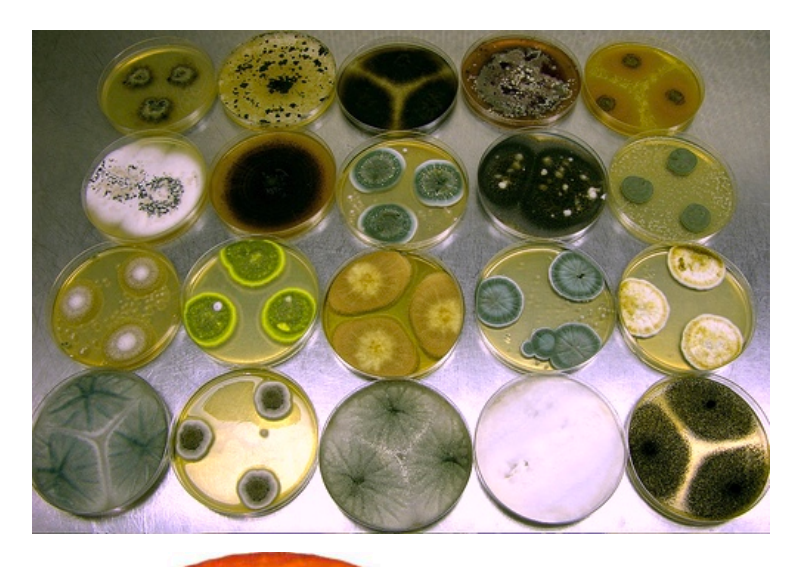

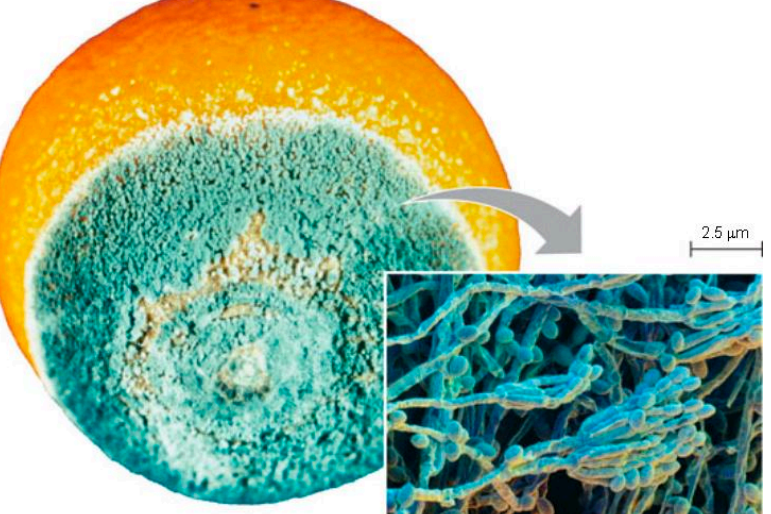

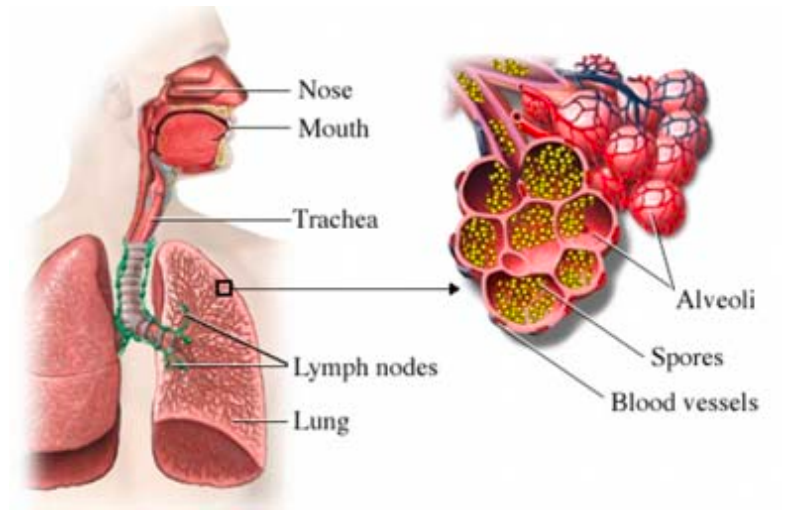

#### Steenwyk *et al.* (2018), *bioRxiv*

#### **Utility of concatenation and coalescence**

#### **Marina — 29 fungi**

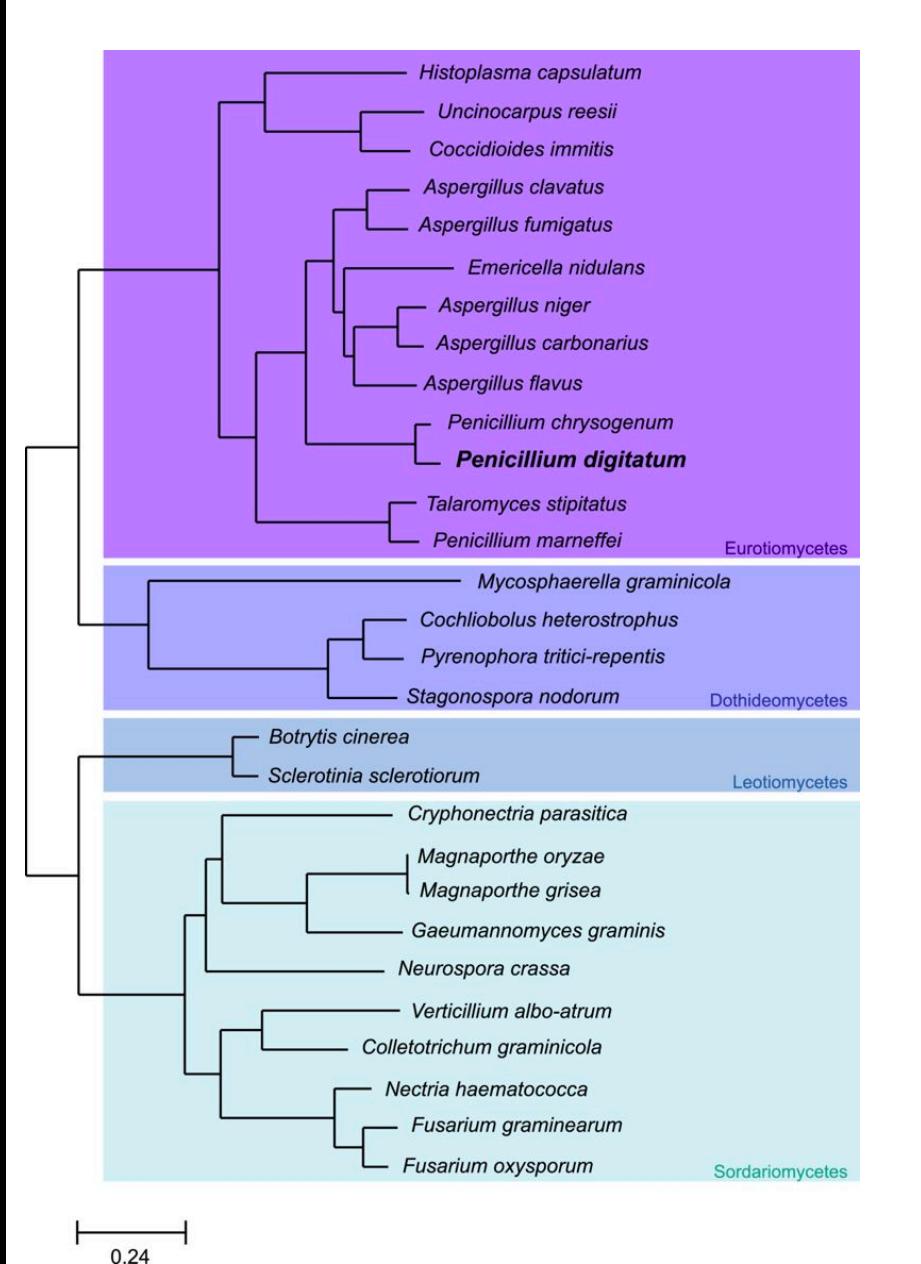

Marcet-Houben, *et al.*  2012, BMC Genomics

#### **Utility of concatenation and coalescence**

#### **Marina — 29 fungi**

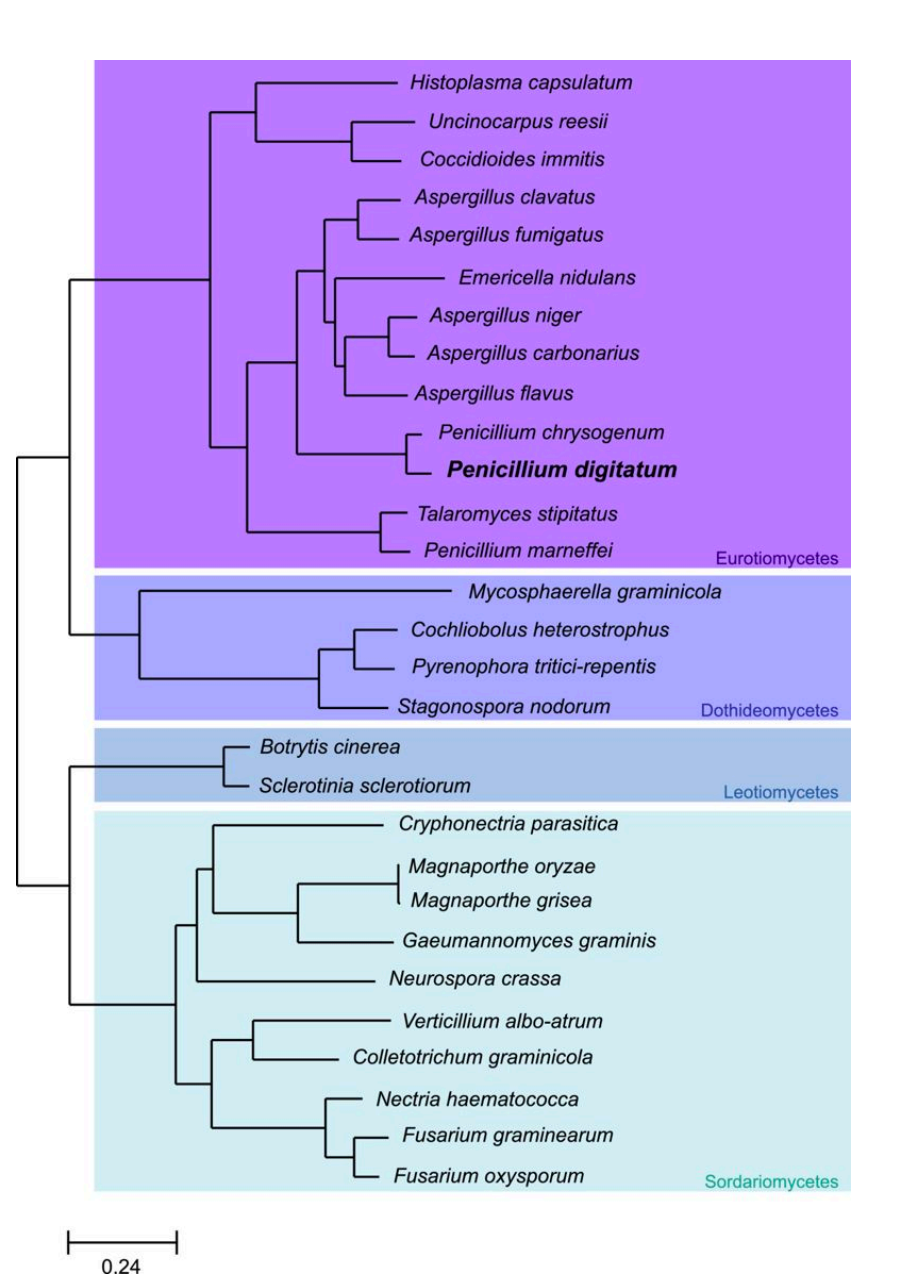

Marcet-Houben, *et al.*  2012, BMC Genomics **Lisa — 92 plants**

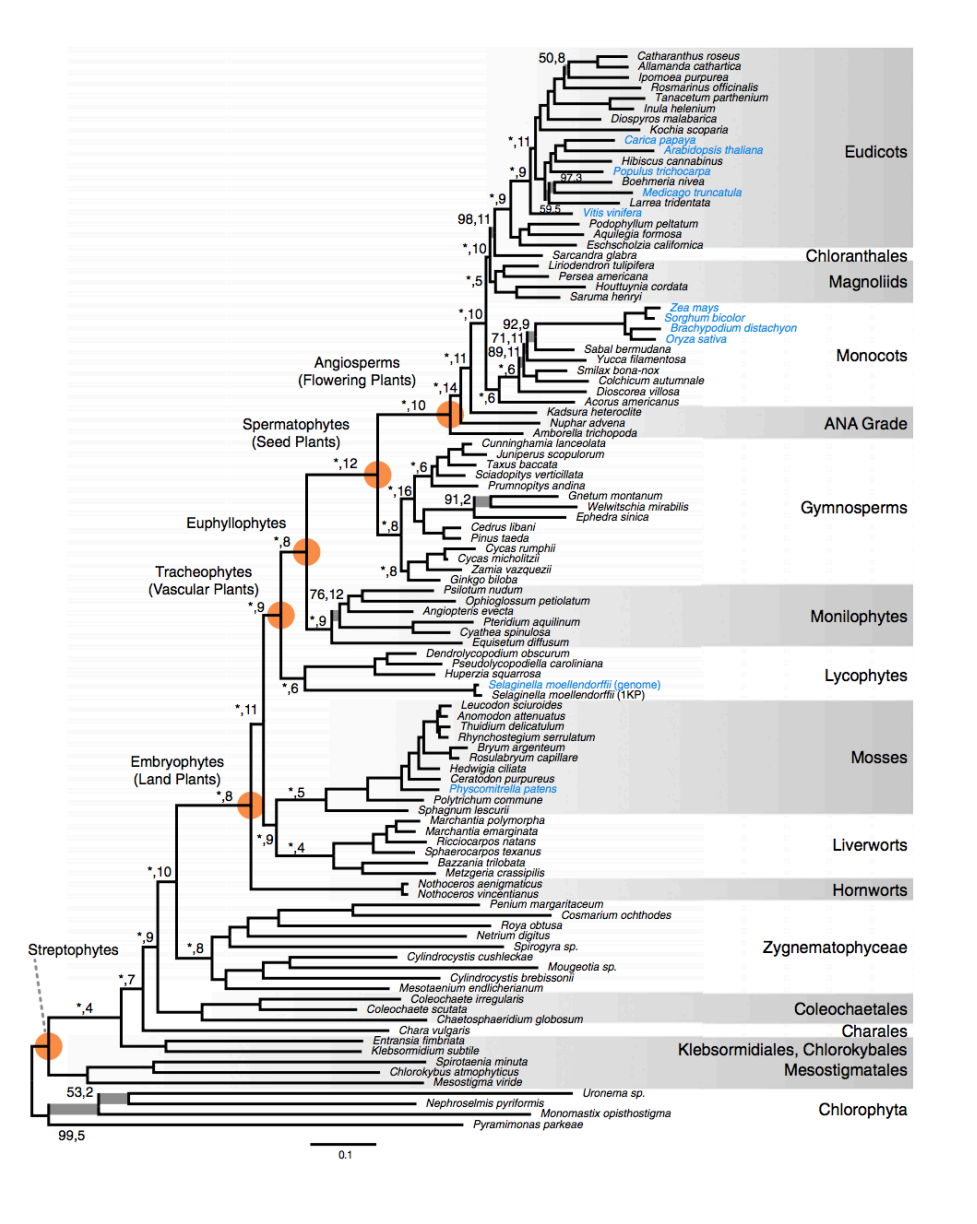

Wickett, *et al.*  2014, PNAS

#### **Utility of concatenation and coalescence**

#### **Marina — 29 fungi**

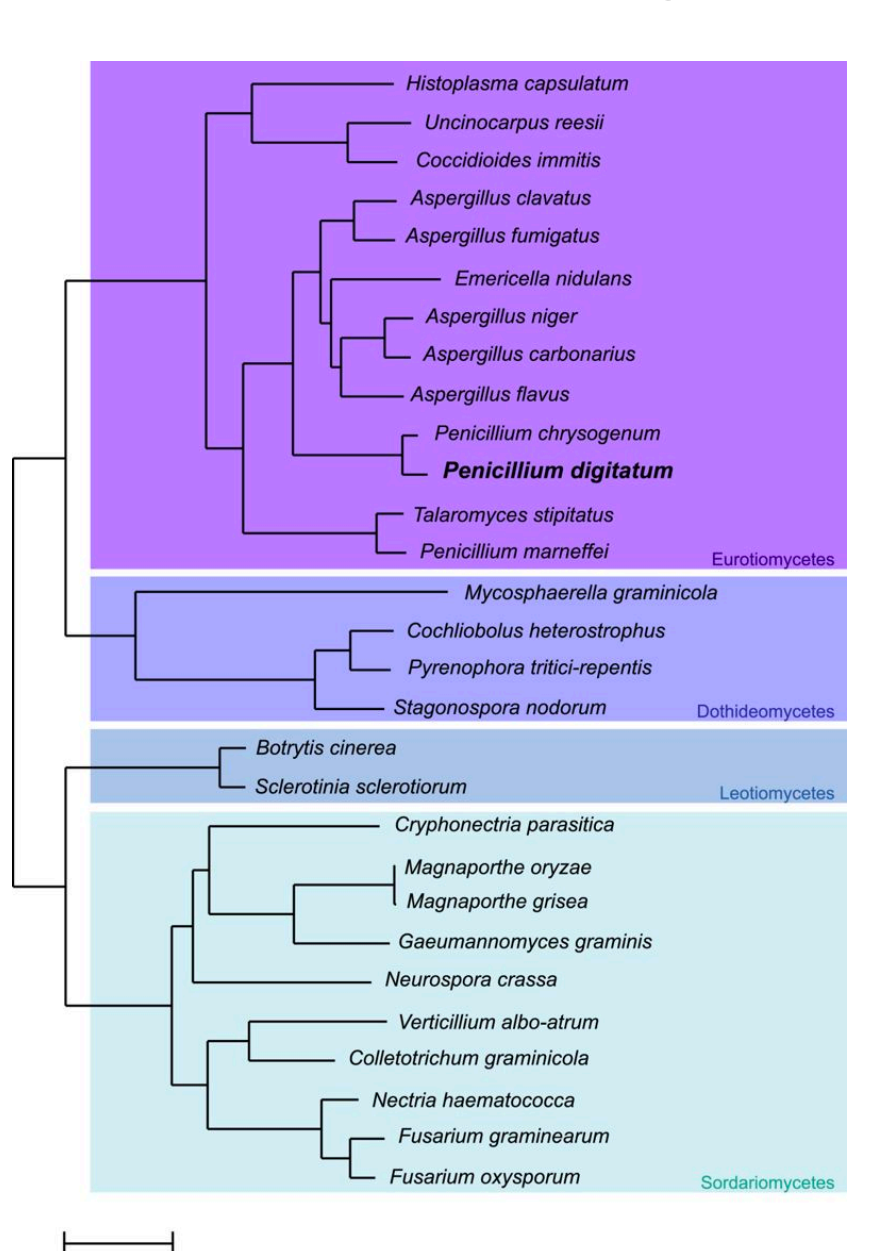

 $0.24$ Marcet-Houben, *et al.*  2012, BMC Genomics **Lisa — 92 plants**

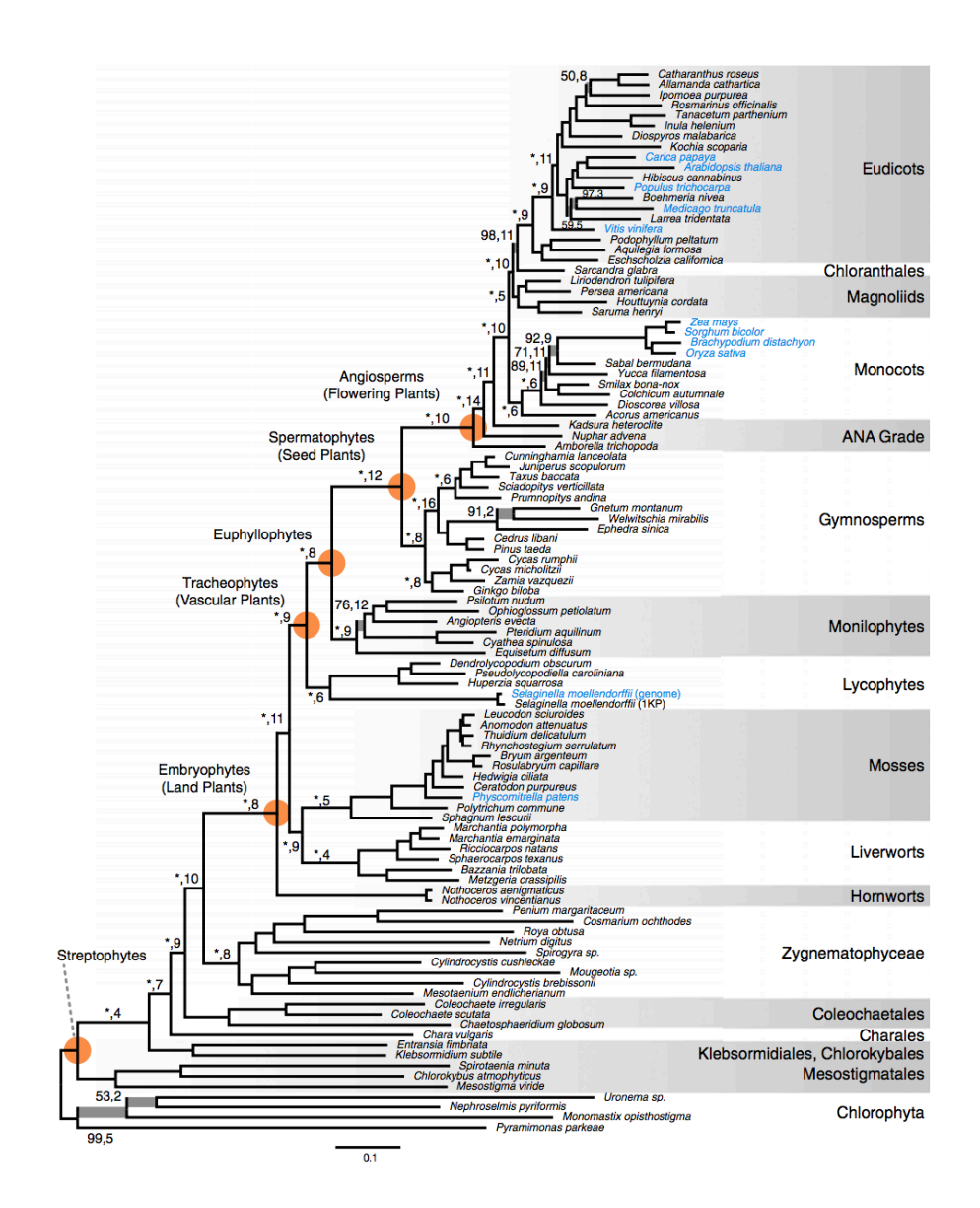

Wickett, *et al.*  2014, PNAS

#### **Eric — 17 kelp**

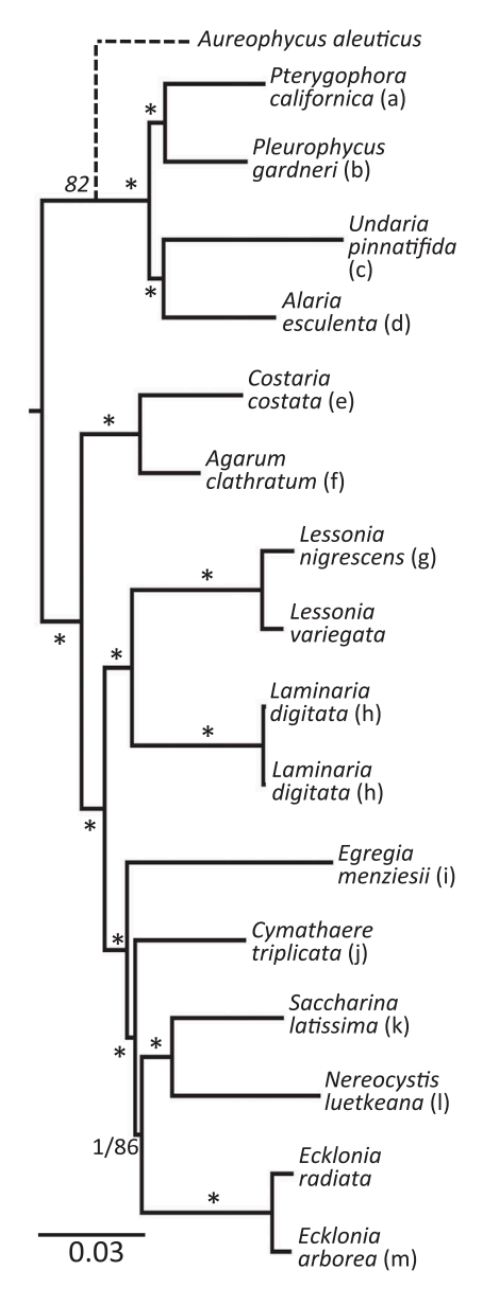

Jackson, *et al.*  2018, Journal of Phycology

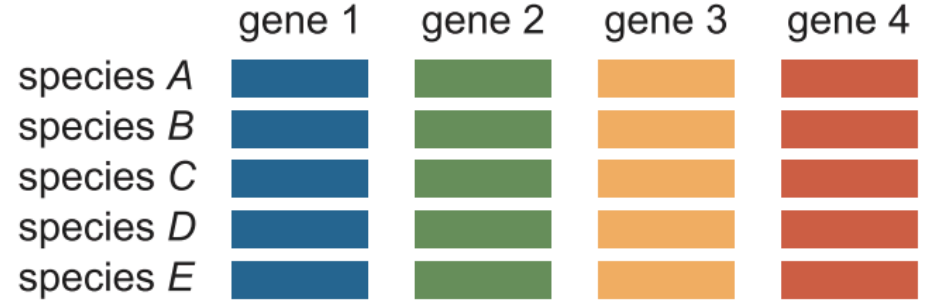

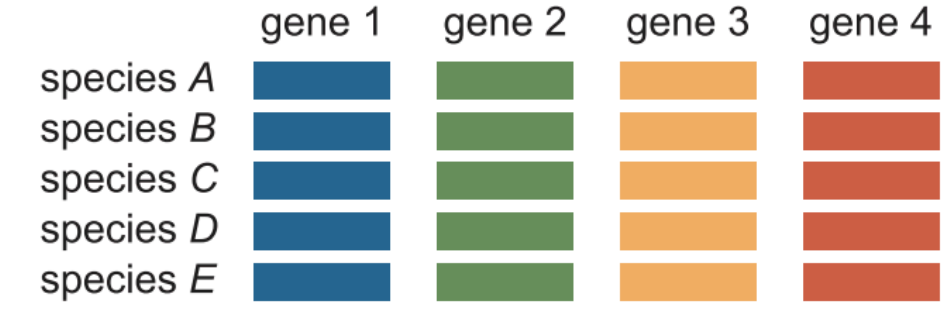

concatenation

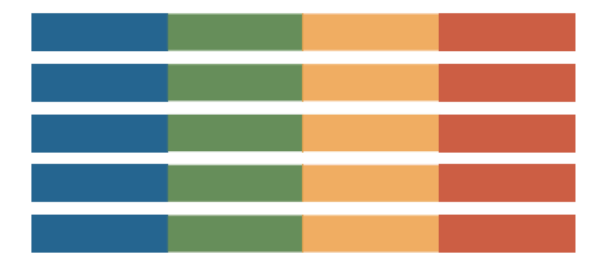

supermatrix

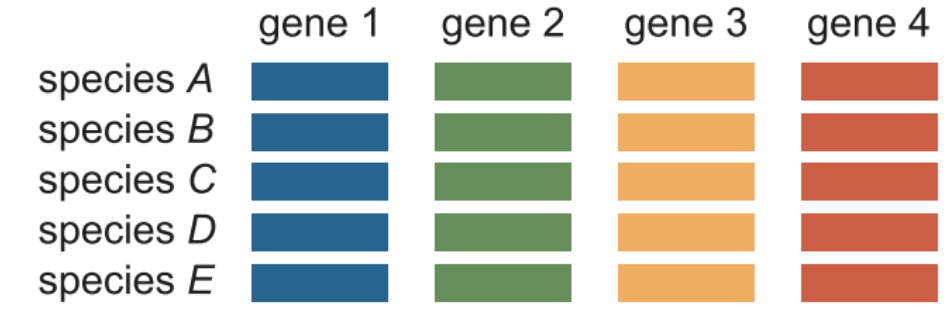

concatenation

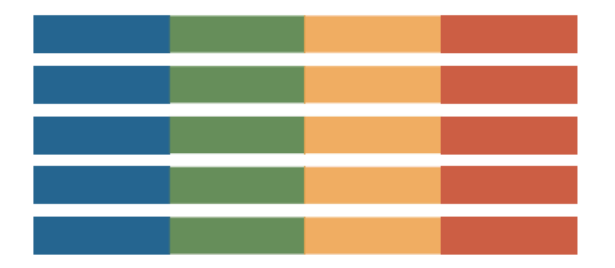

supermatrix

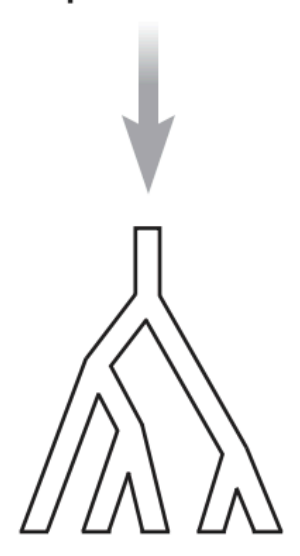

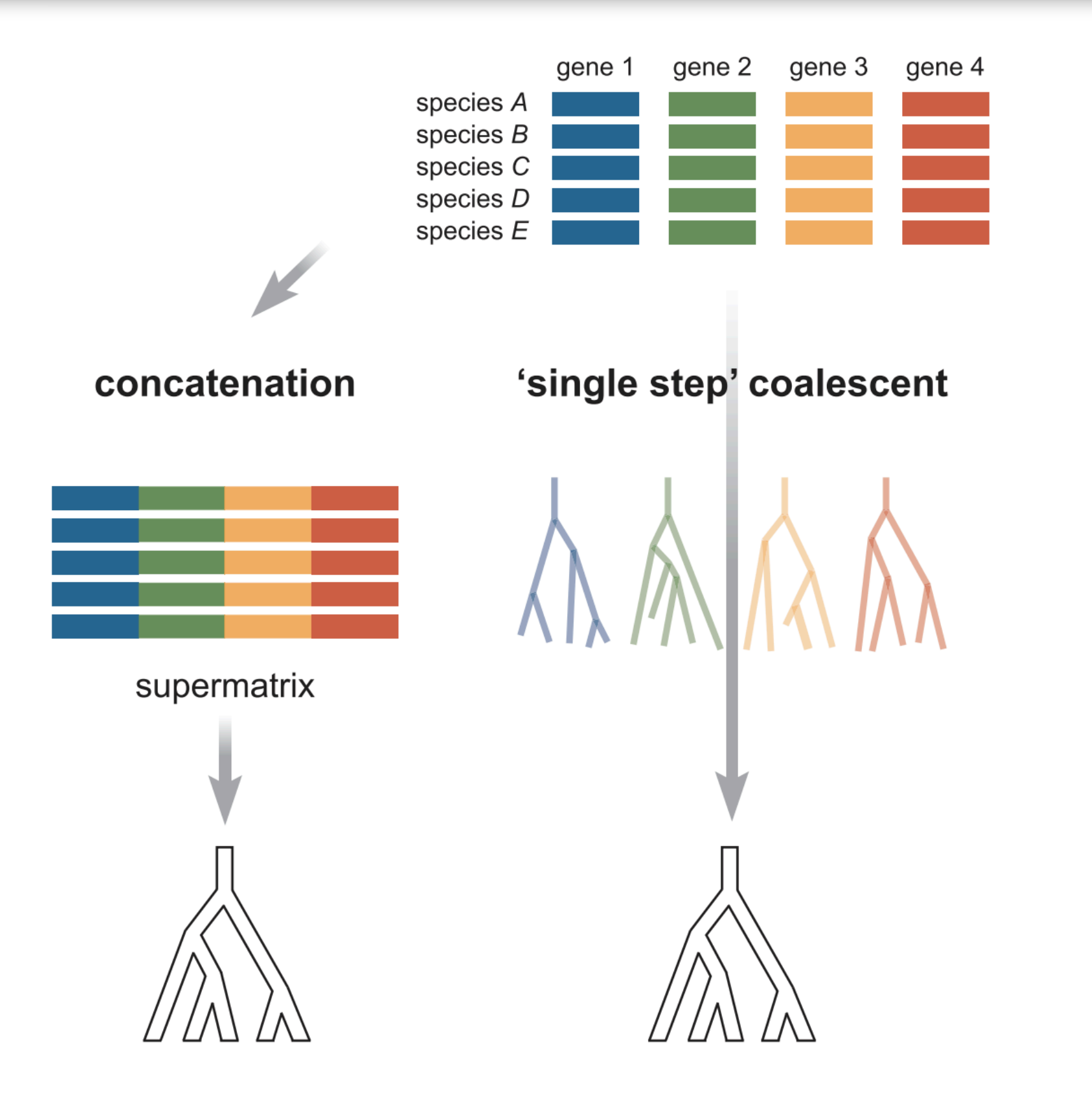

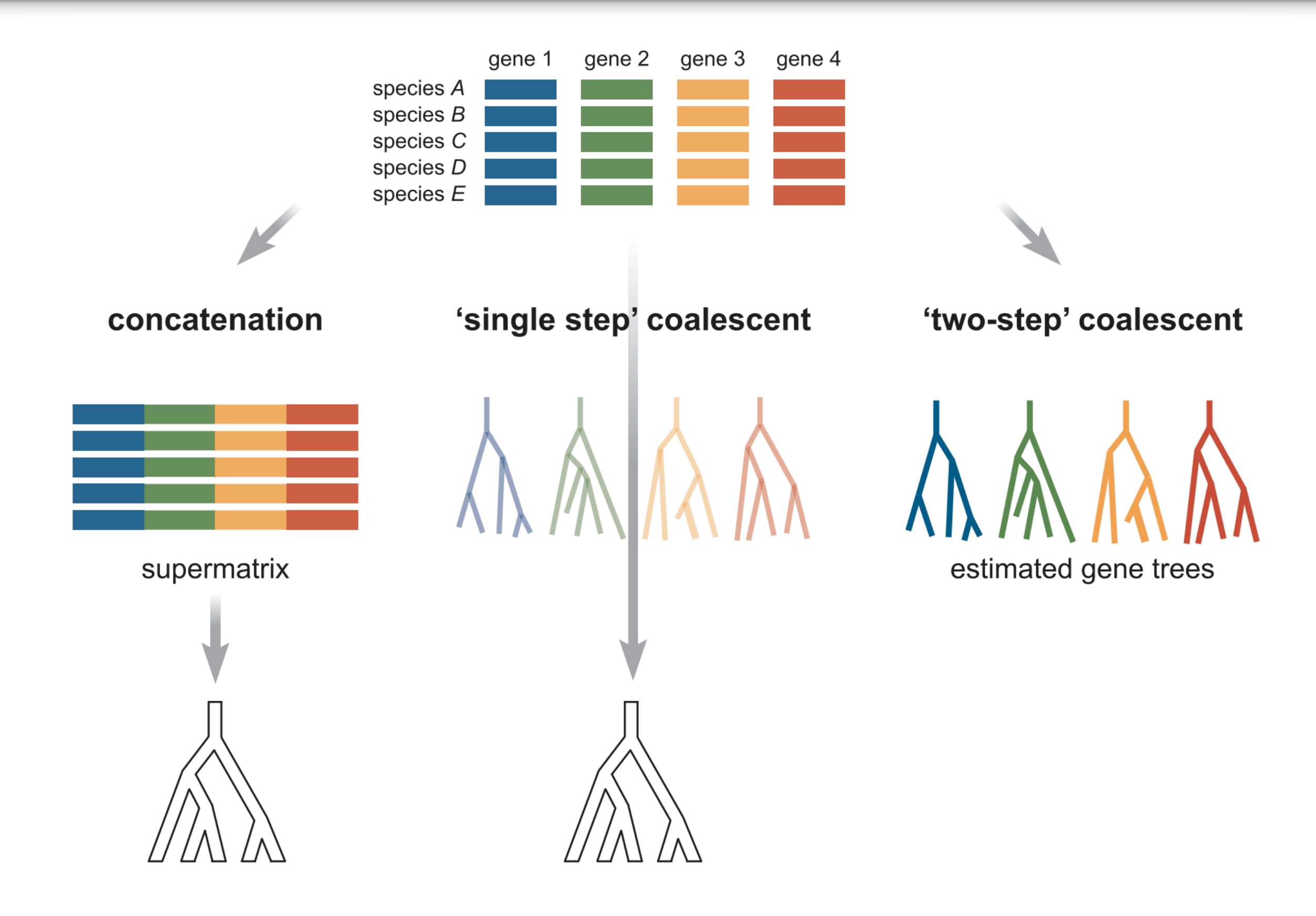

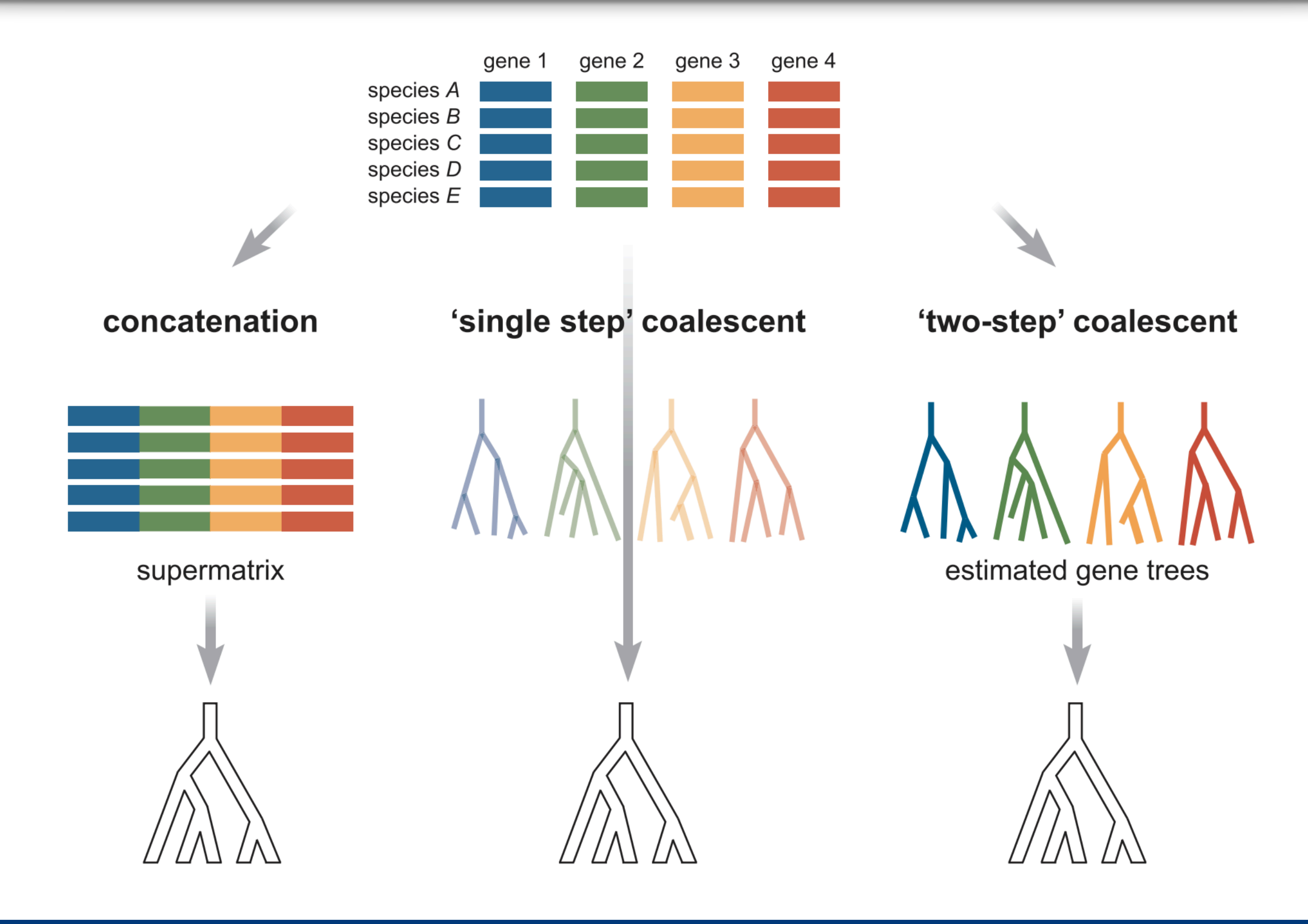

#### **How do we concatenate sequences?**

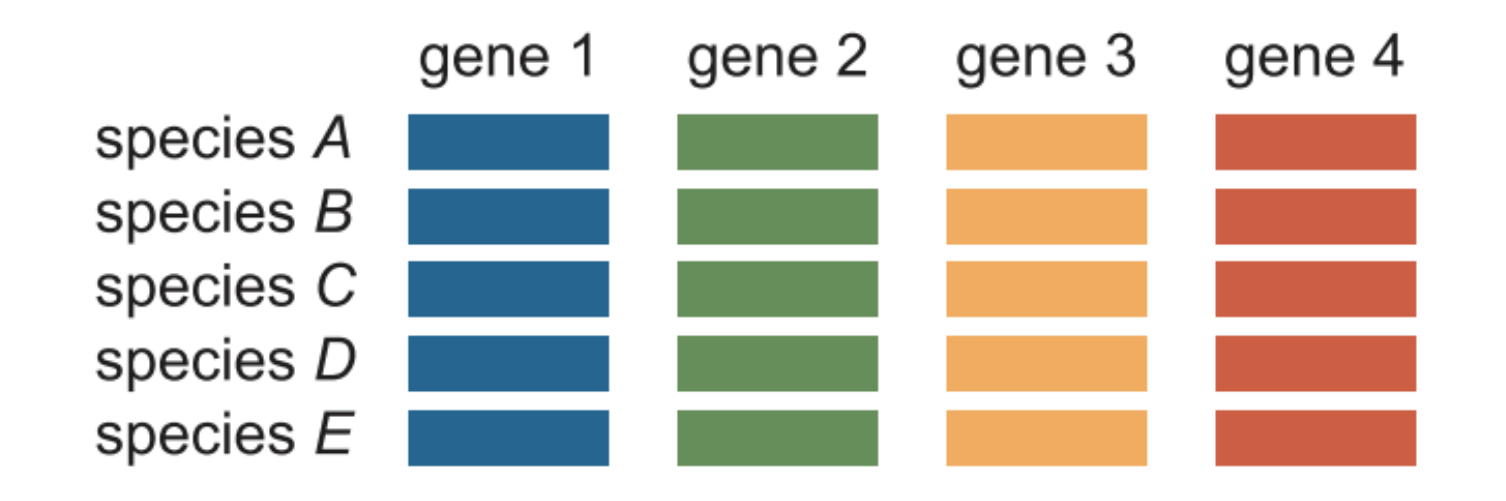

#### **How do we concatenate sequences?**

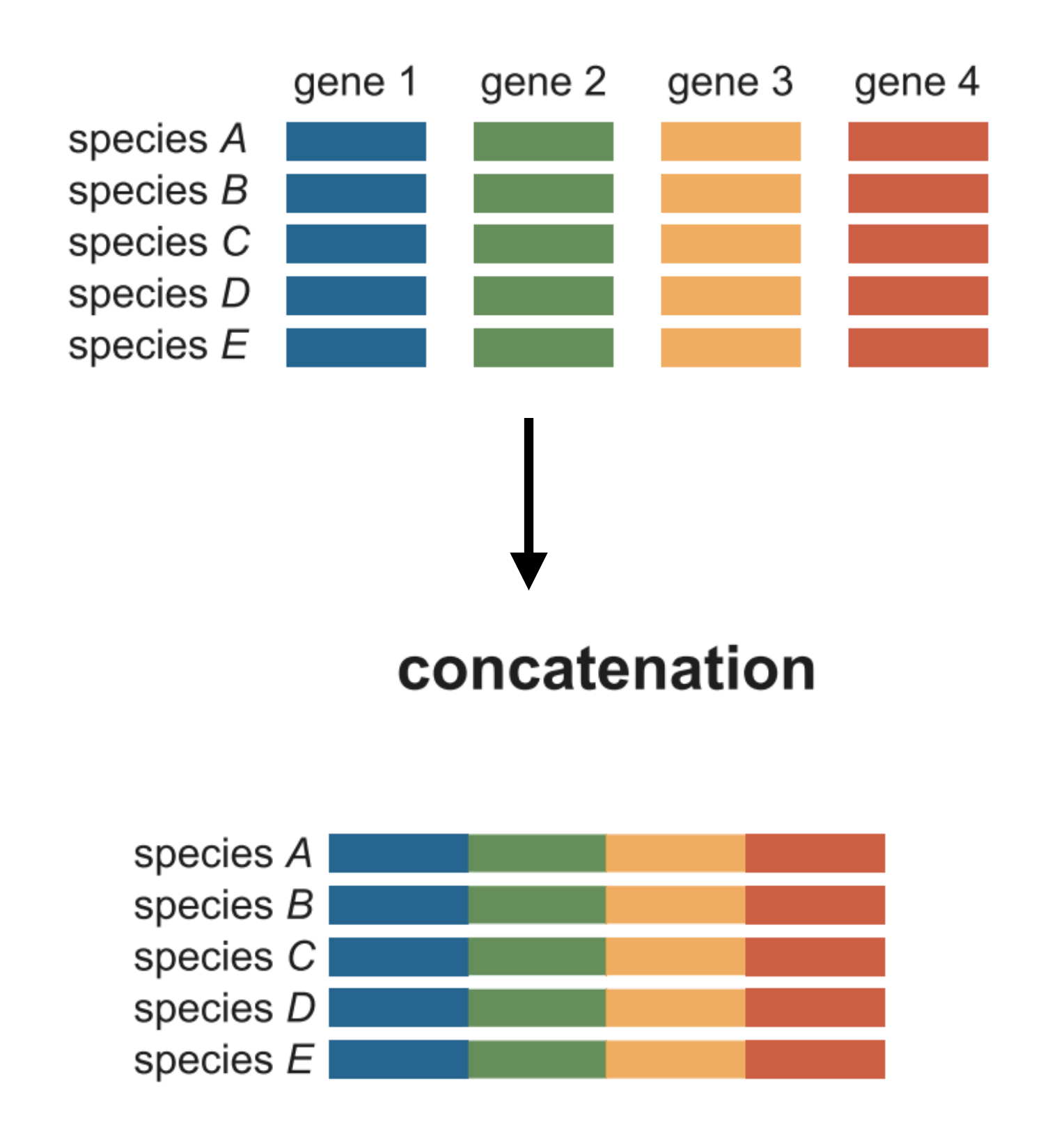

#### **Partition file - providing boundary information**

#### concatenation

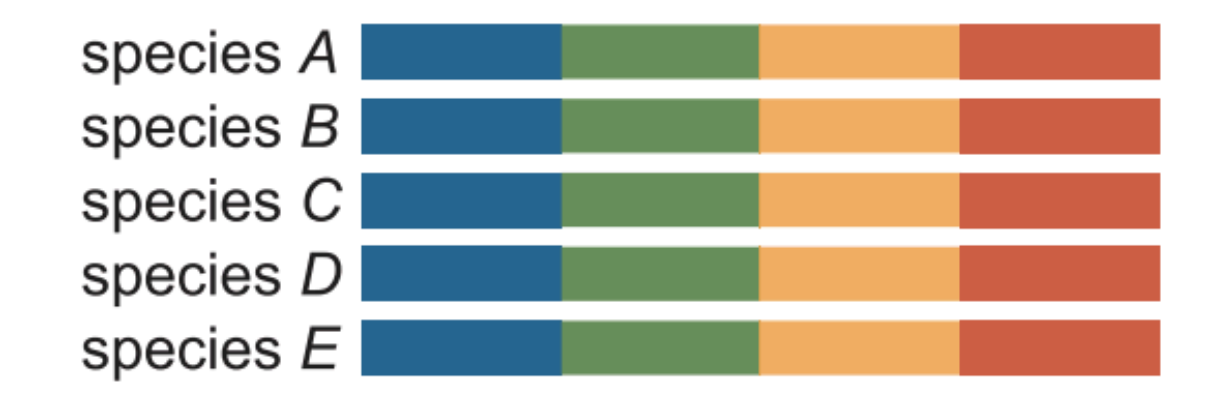

#### **Model, Partition ID = start and stop boundaries**

Model, Blue  $= 1-481$ Model, Green = 482-1054 Model, Yellow = 1055-1492  $Model, Red = 1493-1918$ 

## **Manual**

• That is, by hand

## **Manual**

• That is, by hand….*but why???*

## **Manual**

• That is, by hand….*but why???*

## **GUI (Graphical User Interface)**

• SequenceMatrix

<https://onlinelibrary.wiley.com/doi/abs/10.1111/j.1096-0031.2010.00329.x>

## • CONCATENATOR

<https://onlinelibrary.wiley.com/doi/abs/10.1111/j.1755-0998.2008.02164.x>

## **Manual**

• That is, by hand….*but why???*

## **GUI (Graphical User Interface)**

• SequenceMatrix

<https://onlinelibrary.wiley.com/doi/abs/10.1111/j.1096-0031.2010.00329.x>

## • CONCATENATOR

<https://onlinelibrary.wiley.com/doi/abs/10.1111/j.1755-0998.2008.02164.x>

## **Command-line**

• *catfasta2phyml* 

<https://github.com/nylander/catfasta2phyml>

• *FASconCAT-G* 

<https://www.ncbi.nlm.nih.gov/pmc/articles/PMC4243772/>

## **Concatenation, partitioning, and model finding**

# **Bioinformatics**

**1)**

#### Phyutility: a phyloinformatics tool for trees, alignments and molecular data <sup>689</sup>

Stephen A. Smith **X**, Casey W. Dunn Author Notes

Bioinformatics, Volume 24, Issue 5, 1 March 2008, Pages 715-716, https://doi.org/10.1093/bioinformatics/btm619 Published: 28 January 2008 Article history v

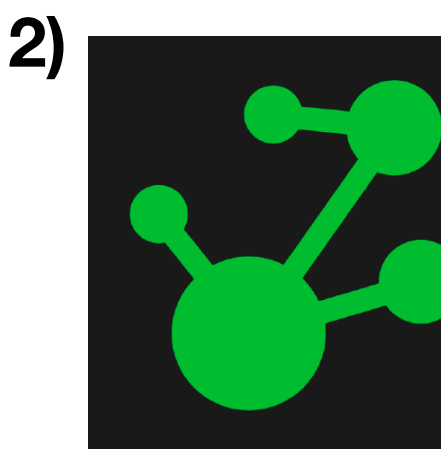

#### **A custom script I wrote just for you!**

https://jlsteenwyk.github.io/resources.html

![](_page_30_Picture_8.jpeg)

#### **PartitionFinder 2: New Methods for Selecting Partitioned Models of Evolution for Molecular and Morphological Phylogenetic Analyses**

Robert Lanfear X, Paul B. Frandsen, April M. Wright, Tereza Senfeld, Brett Calcott

Molecular Biology and Evolution, Volume 34, Issue 3, 1 March 2017, Pages 772-773, https://doi.org/10.1093/molbev/msw260

Published: 24 December 2016

#### **Yeast from the brewmaster**

![](_page_31_Picture_1.jpeg)

![](_page_32_Picture_1.jpeg)

![](_page_33_Picture_1.jpeg)

![](_page_34_Picture_1.jpeg)

![](_page_35_Picture_1.jpeg)

![](_page_36_Figure_1.jpeg)

![](_page_37_Picture_1.jpeg)

![](_page_38_Figure_1.jpeg)

- Using a reduced set of protein sequences in FILES\_Wed\_challenge\_fastas.tar.gz to determine what the yeast is
- 1) Call orthologs
- 2) Align and trim orthologs
- 3) Concatenate sequences
- 4) Infer putative species tree

Hint: outgroup taxa are *Starmerella apicola Starmerella bombicola Wickerhamiella versatilis*

![](_page_39_Figure_1.jpeg)

- Using a reduced set of protein sequences in FILES\_Wed\_challenge\_fastas.tar.gz to determine what the yeast is
- 1) Call orthologs
- 2) Align and trim orthologs
- 3) Concatenate sequences
- 4) Infer putative species tree

Hint: outgroup taxa are *Starmerella apicola Starmerella bombicola Wickerhamiella versatilis*

![](_page_39_Picture_8.jpeg)

![](_page_40_Figure_1.jpeg)

- Using a reduced set of protein sequences in FILES\_Wed\_challenge\_fastas.tar.gz to determine what the yeast is
- 1) Call orthologs
- 2) Align and trim orthologs
- 3) Concatenate sequences
- 4) Infer putative species tree

Hint: outgroup taxa are *Starmerella apicola Starmerella bombicola Wickerhamiella versatilis* Hint: You can extract a FASTA entry from a multi-FASTA file using samtools faidx function with the format: *Samtools faidx fasta.file fasta.entry* 

e.g. if I want to extract gene *Brewery\_genome\_1*  from multi-FASTA file *Brewery\_genome.fa* I would execute the command,

*samtools faidx Brewery\_genome.fa Brewery\_genome\_1*

#### **Yeast from the brewmaster**

![](_page_41_Picture_1.jpeg)

#### *S. cerevisiae* **and** *B. bruxellensis* **are VERY distant**

![](_page_42_Figure_1.jpeg)

Shen X.-X. *et al.* (2018), *Cell*